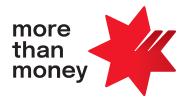

# **Commercial Card Self Service**

**Corporate Card User Guide** 

Effective 1st February 2024

# Contents

| 1  | Introduction      |                                                                                            | 3        |
|----|-------------------|--------------------------------------------------------------------------------------------|----------|
|    | 1.1               | Purpose                                                                                    | 3        |
|    | 1.2               | Functions Available in CCSS                                                                | 3        |
|    | 1.2.1             | Frequently Asked Questions (FAQs)                                                          | 4        |
|    | 1.2.2             | The following request types are not available in CCSS.                                     | 4        |
|    | 1.3               | CCSS User Access                                                                           | 5        |
|    | 1.3.1             | CCSS Access Levels                                                                         | 5        |
|    | 1.3.2             | Setting up a new Authorised Officer                                                        | 5        |
|    | 1.3.2.1           | Identification and Verification by NAB                                                     | 5        |
|    | 1.3.3             | Request CCSS User Access                                                                   | 6        |
|    | 1.3.3.1           | Requesting Full Access                                                                     | 6        |
|    | 1.3.3.2           | Requesting View Only Access                                                                | 6        |
|    | 1.3.4             | Reactivate CCSS User Access                                                                | 6        |
|    | 1.3.5             | Update or Remove CCSS User Access                                                          | 6        |
|    | 1.3.6             | Minimum Requirements                                                                       |          |
| 2  | Commercial Card   | l Self Service Functions                                                                   | 8        |
|    | 2.1               | Log into NAB Connect                                                                       | 8        |
|    | 2.2               | Access CCSS                                                                                | 9        |
|    | 2.2.1             | Add a New Cardholder                                                                       | 10       |
|    | 2.2.1.1           | Add a New Cardholder – FlexiPurchase Dynamic Limit                                         | 10       |
|    | 2.2.2             | Management (DLM) Clients Only                                                              | 12       |
|    | 2.2.2             | Search for a Cardholder                                                                    | 15       |
|    | 2.2.2.1           | Change a Credit Limit                                                                      | 17       |
|    |                   | Change a Permanent Credit Limit                                                            | 17       |
|    |                   | Change a Temporary Credit Limit                                                            | 18       |
|    | 2.2.2.1.3         | Change a Credit Limit – FlexiPurchase Dynamic Limit<br>Management (DLM) Clients Only       | 19       |
|    | 2.2.2.2           | Add or Remove a Temporary Block on a Card                                                  | 19       |
|    | 2.2.2.2.1         | Add a Temporary Block on a Card                                                            | 20       |
|    | 2.2.2.2.2         | Remove a Temporary Block on a Card                                                         | 21       |
|    | 2.2.2.3           | Report a Card Permanently Lost or Stolen                                                   | 22       |
|    | 2.2.2.3.1         | Report a Card Permanently Lost or Stolen – DLM and Zero LMT Cards                          | 23       |
|    | 2.2.2.4           | Order a New Plastic Card                                                                   | 23       |
|    | 2.2.2.5           | Permanently Close a Card                                                                   | 24       |
|    | 2.2.2.6           | Request a PIN and/or Restrict Cash                                                         | 25       |
|    | 2.2.2.7           | Reset a PIN                                                                                | 27       |
|    |                   | Reset a PIN for a Cardholder with Access to a NAB ATM                                      | 27       |
|    |                   | Request a New PIN via a PIN Mailer                                                         | 28       |
|    | 2.2.2.8           | Change a Cardholder Name                                                                   | 30       |
|    | 2.2.2.9           | Change the Embossed Name on a Card                                                         | 31       |
|    | 2.2.2.10          | Change a Cardholder's Contact Details                                                      | 32       |
|    | 2.2.2.11          | Change a Cardholder's Address Details                                                      | 34       |
|    | 2.2.2.12          | Change Transaction Limits                                                                  | 35       |
|    | 2.2.2.13          | Perform a Transaction Search                                                               | 36       |
|    | 2.2.3             | Generate Audit Activity Reporting                                                          | 38       |
|    | 2.2.3.1           | Generate Audit Activity Reporting – Company Level                                          | 38       |
|    | 2.2.3.2           | Generate Audit Activity Reporting – Cardholder Level                                       | 42       |
|    | 2.2.4<br>2.2.4.1  | Email Help<br>Other Email Help Options                                                     | 45<br>45 |
|    | 2.2.4.1           | Other Email Help Options<br>Change an Account Funding Option – FlexiPurchase Dynamic Limit | 45       |
|    | 2.2.3             | Management (DLM) Clients Only                                                              | 46       |
| Ap | pendix 1 – Sample | CCSS Transaction Limit Request Form                                                        | 47       |
|    |                   | tivity Types and Descriptions                                                              | 49       |
|    |                   |                                                                                            |          |

# 1 Introduction

# 1.1 Purpose

Commercial Card Self Service (CCSS) on NAB Connect enables users with appropriate access to perform card administration and maintenance activities for one or more NAB Corporate/Purchasing Card Accounts (herein referred to as NAB Corporate Cards). This guide provides instructions for all self-service functions available in CCSS.

# 1.2 Functions Available in CCSS

Users with **Full Access** can complete the following card administration and maintenance activities on the Company's NAB Corporate Cards in CCSS:

| Action                                                                                                    | Section Reference |
|----------------------------------------------------------------------------------------------------|-------------------|
| Add a new cardholder                                                                                             | <u>2.2.1</u>      |
| Search for a cardholder                                                                                          | <u>2.2.2</u>      |
| Change a credit limit                                                                                            | <u>2.2.2.1</u>    |
| Add or remove a temporary block on a card                                                                        | <u>2.2.2.2</u>    |
| Report a card permanently lost or stolen                                                                         | <u>2.2.2.3</u>    |
| Order a new plastic card                                                                                         | <u>2.2.2.4</u>    |
| Permanently close a card                                                                                         | <u>2.2.2.5</u>    |
| Request a PIN and/or restrict cash                                                                               | 2.2.2.6           |
| Reset a PIN                                                                                                    | <u>2.2.2.7</u>    |
| Change a cardholder name                                                                                         | <u>2.2.2.8</u>    |
| Change the embossed name on a card                                                                               | <u>2.2.2.9</u>    |
| Change a cardholder's contact details                                                                            | 2.2.2.10          |
| Change a cardholder's address details                                                                            | <u>2.2.2.11</u>   |
| Change transaction limits                                                                                        | 2.2.2.12          |
| Perform a transaction search                                                                                     | <u>2.2.2.13</u>   |
| Generate audit activity reporting                                                                                | <u>2.2.3</u>      |
| Email help                                                                                                    | <u>2.2.4</u>      |
| Change an account funding option – <i>Relevant for FlexiPurchase Dynamic Limit Management (DLM) clients only</i> | 2.2.5             |

Users with **View Only Access** can perform company, cardholder and transaction searches and generate audit activity reporting in CCSS but cannot complete any card administration or maintenance activities in CCSS.

To request, reactivate or update CCSS user access, please follow the instructions in section 1.3.

# 1.2.1 Frequently Asked Questions (FAQs)

Section references for FAQs are documented below:

| FAQ                                                                             | Section Reference                                                    |
|---------------------------------------------------------------------------------|----------------------------------------------------------------------|
| How do I order a new plastic card?                                              | <b>2.2.1</b> (new cardholders) <b>2.2.2.4</b> (existing cardholders) |
| How do I locate a plastic suffix when ordering a new card?                      | <u><b>2.2.1</b></u> (Table 1)                                        |
| How do I change a [monthly] card limit?                                         | <u>2.2.2.1</u>                                                       |
| How do I add/block cash advance access for a cardholder?                        | <u>2.2.2.6</u>                                                       |
| How do I issue a new PIN for a cardholder?                                      | <u>2.2.2.7</u>                                                       |
| How do I change a cardholder's employee ID, mobile number and/or email address? | <u>2.2.2.10</u>                                                      |
| How do I change a cardholder's address?                                         | <u>2.2.2.11</u>                                                      |
| How do I change a cardholder's transaction limit?                               | <u>2.2.2.12</u>                                                      |
| How do I generate audit activity reporting?                                     | <u>2.2.3</u>                                                         |

# 1.2.2 The following request types are not available in CCSS.

| Functions Not Available in CCSS                    | Who can submit the request |
|----------------------------------------------------|----------------------------|
| Add an Authorised Officer                          |                            |
| Remove/ Delete an Authorised Officer               |                            |
| Reactivate CCSS User Access                        |                            |
| Add/ Remove CCSS Users                             |                            |
| Add Facility to CCSS Users                         | Authorised Officer/        |
| Change access level to view or full access         | NAB Banker                 |
| Balance enquiry                                    |                            |
| Billing statments                                  |                            |
| Overseas travel notification                       |                            |
| Transaction enquiries including fraud and disputes |                            |

Please email the NAB Client Services Team at **corporatecardsupport@nab.com.au** to perform the above functions. Refer to section **<u>1.3.6</u>** which outlines who can submit the request and the minimum submission requirements prior to submitting the request.

# 1.3 CCSS User Access

# 1.3.1 CCSS Access Levels

There are two levels of access to CCSS:

- 1. Users with **Full Access** to CCSS can perform all functions listed in section **1.2**. Identification and Verification by NAB is required. These Users must also be assigned as Authorised Officers for their Corporate Card Facility/Facilities.
- Users with View Only Access to CCSS can perform company, cardholder and transaction searches and generate audit activity reporting in CCSS but cannot complete any card administration or maintenance activities in CCSS. Identification and Verification by NAB is **not** required.

#### 1.3.2 Setting up a new Authorised Officer

Authorised Officer/s must be appointed who will be responsible for all cardholder approvals and general maintenance activities on the Corporate Card Facility. Users with Full Access to CCSS must be Authorised Officers.

<u>The NAB Corporate Card Facility Authorisations form</u> is used to add new Authorised Officers. This, including Identification and Verification checks must be completed and submitted to <u>corporatecardsupport@nab.com.au</u> by an existing Authorised Officer or NAB Banker.

## **Helpful hint:**

• Prior to submitting the form, the Authorised Officer will need to visit a NAB branch and provide identification documents to meet the identification and verification check. Refer to section **<u>1.3.2.1</u>** for identification and verification requirements.

## 1.3.2.1 Identification and Verification by NAB

If you are unsure if a user has previously been identified by NAB, please contact your NAB Banker.

If a user has **not** been identified by NAB, they will need to visit a NAB Branch or contact your NAB Banker. NAB identifies the Customers based on one of the below document combinations:

- 1 Primary photographic identification document
- 1 Primary non-photographic identification document AND 1 Secondary identification document

| Primary photographic documents:                        | Primary non-photographic documents:                                       |
|--------------------------------------------------------|---------------------------------------------------------------------------|
| Driver's Licence – Australian Government Issue         | Birth Certificate                                                         |
| Foreign drivers licence                                | Citizenship Certificate                                                   |
| Foreign Passport                                       | Pension/Health Care/Seniors Health cards – Australian<br>Government issue |
| ID card issued by Foreign Government or United Nations |                                                                           |
| Australian Passport                                    |                                                                           |
| Proof of Age Card                                      |                                                                           |
| Secondary documents:                                   |                                                                           |
| Australian Taxation Office – Notice                    |                                                                           |
| Financial Benefits Statement                           |                                                                           |
| Rates Notice                                           |                                                                           |
| Utility Bill                                           |                                                                           |
| Under 18 years – educational institution               |                                                                           |

# 1.3.3 Request CCSS User Access

# 1.3.3.1 Requesting Full Access

#### **Pre-requisites**

- Full Access can only be provided to Authorised Officer. If the new user is not an Authorised Officer, they need to be set up as an Authorised Officer prior to requesting CCSS full access. Refer to section **1.3.2** for instructions.
- New users must have a NAB Connect User ID. Have your NAB Connect Administrator create a new General or Authorising user in NAB Connect via Admin > Users if this is not in place.

#### Steps

- Ensure you have met the pre-requisites
- Request for Full Access can only be made from an existing Authorised Officer who, must email the request to **corporatecardsupport@nab.com.au** with the Full User Name, NAB Connect User ID and Company ID.

## 1.3.3.2 Requesting View Only Access

#### **Pre-requisites**

• New users must have a NAB Connect User ID. Have your NAB Connect Administrator create a new General or Authorising user in NAB Connect via **Admin > Users** if this is not in place.

#### Steps

- Ensure you have met the pre-requisites
- Request for View only access can only be made from an existing Authorised Officer, who must email the request to **corporatecardsupport@nab.com.au** with the Full User Name, NAB Connect User ID and Company ID.

The requestor will be notified when the request has been processed, usually within 3 business days of submitting the request.

## Note:

• If the request does not specify an access level, **Full Access** to CCSS will be assumed if the user is an Authorised Officer and **View Only Access** will be assumed otherwise.

#### **Helpful Hint:**

• To add a new NAB Connect Administrator to your NAB Connect site, please complete the NAB Connect Amendment Form, available on **NAB Connect Help**.

#### 1.3.4 Reactivate CCSS User Access

New and existing CCSS users who have **not** accessed CCSS for more than **90 days** will receive an error message when they try to access CCSS on NAB Connect and will need to have their access reactivated.

A request to reactivate a user's profile must be sent via email to the NAB Client Services Team at **corporatecardsupport@nab.com.au** by an Authorised Officer and **not** the user themselves and must include Full User Name,

NAB Connect User ID and Company ID.

We recommend all users access CCSS within **30 days**, then at least once every **90 days**, to maintain their access to CCSS on NAB Connect.

#### 1.3.5 Update or Remove CCSS User Access

The following requests must also be sent via email to the NAB Client Services Team at **corporatecardsupport@nab.com.au** by an Authorised Officer and **not** the user themselves.

- **Remove CCSS User Access:** the email request should include the Users Full Name, Company ID and NAB Connect User ID
- Change CCSS User Access from Full Access to View Only: the email request should include the Users Full Name, Company ID and NAB Connect User ID
- **Change CCSS User Access from View Only to Full Access:** the email request should include the Users Full Name, Company ID and NAB Connect User ID. The user whose access is changing must be an Authorised Officer for this request to be processed. If they are not an Authorised Officer, please refer to section **1.3.2** for instructions.

**Helpful hint:** Your NAB Connect Administrator can also suspend or delete a user in NAB Connect via **Admin > Users**. For more information, please review the NAB Connect Administrator Quick Reference Guide available on **NAB Connect Help**.

# 1.3.6 Minimum Requirements

All request types that cannot be self-served via CCSS need to be submitted to **<u>corporatecardsupport@nab.com.au</u>**. Refer to below table to ensure the submission requirements are met prior to making the request.

| Functions Not Available in CCSS            | What we will need                                                                                                    | Who can submit the request        |  |
|--------------------------------------------|----------------------------------------------------------------------------------------------------|-----------------------------------|--|
| Add an Authorised Officer                  | Completed form < <u>NAB Corporate Card New</u><br>Authorised Officer>                                                                               |                                   |  |
| Remove/ Delete an Authorised Officer       | Company ID and Authorised Officer Name                                                                                                    |                                   |  |
| Reactivate CCSS User Access                | • User Full Name - Must be an Authorised Officer                                                                                                    |                                   |  |
| Add/ Remove CCSS Users                     | for full access                                                                                                    |                                   |  |
| Add Facility to CCSS Users                 | NAB Connect User ID     Company ID or Billing Account Number                                                                                        | Authorised Officer/<br>NAB Banker |  |
| Change access level to view or full access | <ul> <li>Company ID or Billing Account Number</li> <li>NAB Connect Administrator Approval<br/>(For Account Reporting and Statement Only)</li> </ul> |                                   |  |
| Balance enquiry                            |                                                                                                    |                                   |  |
| Billing statements                         | Company ID or Billing Account Number                                                                                                    |                                   |  |
| Overseas travel notification               | Card Holder Name                                                                                                    |                                   |  |
| Transaction enquiries including fraud      | Last 4 digits of the card                                                                                                    |                                   |  |
| and disputes                               | Company ID or Billing Account Number                                                                                                    |                                   |  |

# 2 Commercial Card Self Service Functions

# 2.1 Log into NAB Connect

CCSS is accessed via NAB Connect.

To log into NAB Connect:

- 1. Open your web browser and enter **www.nab.com.au**.
- 2. The NAB website is displayed. Select **NAB Connect** in the drop-down menu, then click **Login**.

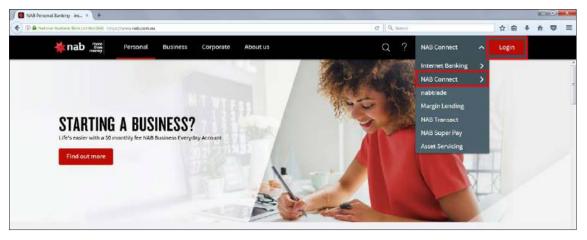

- 3. The NAB Connect login page is displayed. Enter the following details, then click Login:
  - User ID enter your NAB Connect User ID
  - Password enter your 4-digit PIN code into your security token to retrieve your login password

| *nab money money | NAB CONNECT                                                                                                    |                                                                                                    |
|------------------|----------------------------------------------------------------------------------------------------|----------------------------------------------------------------------------------------------------|
|                  | LOG INTO NAB CONNECT                                                                                                    |                                                                                                    |
| _                | User ID                                                                                                    | WE'VE SENT YOU A<br>LETTER<br>NAB Connect Email Notifications                                                                                               |
|                  | Password                                                                                                    | In November your business will<br>receive a consent form by mail<br>requesting your preference on<br>how you'd like NAB Connect to<br>communicate with you. |
|                  | Enter your NAB Connect password, or the one-time password from your mobile or physical token Need help with your User ID or Password? | Please ensure that you or an<br>authorised business<br>representative signs and emails<br>the form to<br>nabconnect.update@nab.com.au<br>by March 2020.     |
|                  | Remember my User ID                                                                                                    | Read More 의                                                                                                    |
|                  | Get NAB Connect for your business<br>Find out how to get started with NAB Connect                                                     |                                                                                                    |

# 2.2 Access CCSS

To access CCSS:

- 1. Log into NAB Connect following the instructions in section **1.2**.
- Hover over Products, then select Commercial Cards in the drop-down menu. *IMPORTANT*: An error message will be displayed if a NAB Connect user does not have access to CCSS, or an existing CCSS user has not accessed CCSS for more than 90 days. To request or reactivate CCSS user access, please follow the instructions in section <u>1.3</u>.

| NAB CONNECT             | My settings   Help   Contact us   NAB CONNECT T V Log out |
|-------------------------|-----------------------------------------------------------|
| ☆ Services ✓ Products ∧ | Items awaiting action $$                                  |
|                         |                                                           |
| Select a servic         | u above.                                                  |

3. If you have access to multiple companies in CCSS, select the **radio button** beside the company you wish to access, then click **Select**. If you only have access to one company in CCSS, this page will not display and you can proceed to step 4.

| nab more NAB     | CONNECT                                               | My settings   Help   Contact us   NAB CONNECT T V Log ou |
|------------------|-------------------------------------------------------|----------------------------------------------------------|
| Ĵ Services ∽ F   | Products ∨                                            | Items awaiting action                                    |
|                  |                                                       |                                                          |
| Commercial Car   | ds Self Service                                       |                                                          |
| 11               |                                                       |                                                          |
| Basic Services   |                                                       |                                                          |
| > Company Search | You have access to multip<br>Please Select the compan | e companies.<br>you wish to access from the list below.  |
| Email Help       | Select Company Numb                                   | r Company Name                                           |
|                  | X000000X                                              | TEST PTY LTD                                             |
|                  | XXXXXXXXXXXXXXXXXXXXXXXXXXXXXXXXXXXX                  | TESTING PTY LTD                                          |
|                  |                                                       |                                                          |

#### 4. The **Company Details** page is displayed.

**Note:** Users with **View Only Access** to CCSS will **not** see the option to add a new cardholder on this screen. They will only be able to perform company, cardholder and transaction searches and generate audit activity reporting in CCSS.

| nab     more more more     NAB CON       Services ~     Prode                     | ucts ~                                       | Items await                                                | Ĩ. |
|-----------------------------------------------------------------------------------|----------------------------------------------|------------------------------------------------------------|----|
| Commercial Cards S                                                                | elf Service                                  |                                                            |    |
| Basic Services                                                                    | Company Details                              |                                                            | -  |
| <ul> <li>Company Search</li> <li>Cardholder Search</li> <li>Email Help</li> </ul> | Company name:<br>Company number:             | TESTING PTY LTD<br>XXXXXXXX / XXXXXXXXX                    |    |
| Actions                                                                           | Sublevel Details                             |                                                            |    |
| <u>Audit activity</u>                                                             | Company emboss name<br>Address               | TESTING<br>LEVEL 10<br>700 BOURKE ST<br>DOCKLANDS VIC 3008 |    |
|                                                                                   | Postcode<br>Country<br>International address | 3008                                                       |    |
|                                                                                   | Emboss name on card                          | Y                                                          |    |
|                                                                                   | Number of cards                              | XXXX                                                       |    |
|                                                                                   | Default product code                         | VCP SCP                                                    |    |
|                                                                                   | Last statement date<br>Bank Number           | DD/MM/YYYY<br>XXXXXX                                       |    |
|                                                                                   | Billing account number                       | XXXX-XXXX-XXXX-XXXX                                        |    |
|                                                                                   | mining account number                        | 0000-0000-0000-0000                                        |    |

# 2.2.1 Add a New Cardholder

To add a new cardholder:

- 1. Access CCSS by following the instructions in sections **2.1** and **2.2**.
  - 2. On the **Company Details** page, click **Add new Cardholder**.

| Basic Services                   | Company Details        |                                        |
|----------------------------------|------------------------|----------------------------------------|
| > Company Search                 | Company name:          | TESTING PTY LTD                        |
| Cardholder Search     Email Help | Company number:        | X0000000X / X0000000X                  |
| Actions                          | Sublevel Details       |                                        |
|                                  | Company emboss name    | TESTING                                |
| 2 Audit activity                 | Address                | LEVEL 10                               |
|                                  |                        | 700 BOURKE ST                          |
|                                  |                        | DOCKLANDS VIC 3008                     |
|                                  | Postcode               | 3008                                   |
|                                  | Country                |                                        |
|                                  | International address  |                                        |
|                                  | Emboss name on card    | Y                                      |
|                                  | Number of cards        | XXXX                                   |
|                                  | Default product code   | VCP SCP                                |
|                                  | Last statement date    | DD/MM/YYYY                             |
|                                  | Bank Number            | XXXXXX                                 |
|                                  | Billing account number | XXXX-XXXX-XXXX                         |
|                                  | Fee account number     | XXXXXXXXXXXXXXXXXXXXXXXXXXXXXXXXXXXXXX |

3. The **Confirm Cardholder Authorised** page is displayed, detailing important information about the cardholder verification process which must be completed before an employee is issued with a card. Click **Authorise and Confirm** to confirm that verification is complete.

| Note: | If the | cardholder      | cannot be | verified. | click Cancel | Reauest to | cancel the | procedure. |
|-------|--------|-----------------|-----------|-----------|--------------|------------|------------|------------|
|       |        | 001101101010101 | 00        |           |              |            |            |            |

| Basic Services                                    | Confirm Cardholder Authorised                                                                                                    |                                                                                                    |  |  |  |
|---------------------------------------------------|----------------------------------------------------------------------------------------------------|----------------------------------------------------------------------------------------------------|--|--|--|
| Company Search<br>Cardholder Search<br>Email Help | Company name:<br>Company number:                                                                                                    | DDD OVSILXIZ GYVBPABEK<br>00010126 / 10000000                                                                                                    |  |  |  |
|                                                   | IMPORTANT INFORMAT                                                                                                    | TION ACTION REQUIRED                                                                                                    |  |  |  |
| Actions Audit activity                            | By selecting "Authorise and confirm" I declare that I am the Authorised Officer for the above<br>customer. I acknowledge and confirm the following:                       |                                                                                                    |  |  |  |
|                                                   | <ul> <li>The card being issued to the nominated Cardholder is being issued in accordance with<br/>the Letter of Offer and any applicable terms and conditions.</li> </ul> |                                                                                                    |  |  |  |
|                                                   |                                                                                                    | The Cardholder is authorised to have a card.                                                                                                    |  |  |  |
|                                                   | 5                                                                                                    | The Cardholder has been provided with a copy of the NAB Purchasing and Corporate<br>Card Conditions of Use (which are available at http://www.nab.com.au/corpcardterms).                           |  |  |  |
|                                                   |                                                                                                    | The Cardholder's full legal name, date of birth and residential address has been<br>recorded by the customer, will be held by the customer as a record and can be provided<br>to NAB upon request. |  |  |  |

The Add new cardholder page is displayed. Enter the new cardholder details (refer Table 1 for mandatory fields and descriptions), then click Add new cardholder.
 IMPORTANT: The entire cardholder name, including spaces, must not exceed 30 characters.

| Company name:<br>Company number:         | TESTING PTY LTD<br>XXXXXXXXX / XXXXXXXX                                                                                                    |                               |           |
|------------------------------------------|----------------------------------------------------------------------------------------------------|-------------------------------|-----------|
| enotes Mandatory<br>lew cardholder d     |                                                                                                    |                               |           |
| Title                                    |                                                                                                    | Credit limit                  |           |
| First name                               |                                                                                                    | Credit mint                   |           |
|                                          |                                                                                                    | · Plastic suffix              |           |
| Middle name                              |                                                                                                    |                               |           |
| <ul> <li>Last name</li> </ul>            |                                                                                                    | <ul> <li>Card type</li> </ul> | VCP/SCP ~ |
| Date of Birth                            |                                                                                                    |                               |           |
| <ul> <li>Sub-level<br/>number</li> </ul> | 1000000                                                                                                    | PIN required?                 |           |
| Account                                  | 471527                                                                                                    | Restrict Cash<br>Advances     | ⊖Yes  No  |
| <ul> <li>Address line 1</li> </ul>       | ANOQN FFYUR                                                                                                    | ]                             |           |
| Address line 2                           | RBOFBFW MKG 99                                                                                                    | ]                             |           |
| Address line 3                           | BYOR YDKFPBSKB FDK 9999                                                                                                    |                               |           |
| Address line 4                           |                                                                                                    | Ĩ                             |           |
| Postal code                              | 3207                                                                                                    | 2                             |           |
| Country                                  |                                                                                                    |                               |           |
| International<br>Address?                | ⊖Yes <sup>●</sup> No                                                                                                    |                               |           |
| Employee ID                              |                                                                                                    |                               |           |
| Mobile Number                            |                                                                                                    |                               |           |
|                                          | <ul> <li>Australian mobile, 10 digits starting w</li> <li>International mobile, starting with cou<br/>without first zero, e.g. 447999999999 (i)</li> </ul> | ntry code and mobile nu       | nber      |
| Email Address                            |                                                                                                    |                               |           |

#### ield (\* denotes

Table 1 - Mandatory Fields and Descriptions for New Cardholder Records

| Field (* denotes<br>mandatory field) | Description                                                                                                    |
|--------------------------------------|----------------------------------------------------------------------------------------------------|
| Title                                | Select 'Mr', 'Mrs', 'Miss', 'Ms', 'Dr' or 'Prof' in the drop-down menu                                                                                                    |
| First name*                          | Enter the cardholder's first name                                                                                                    |
| Middle name                          | Enter the cardholder's middle initial                                                                                                    |
| Last name*                           | Enter the cardholder's last name                                                                                                    |
| Date of Birth*                       | Enter the cardholder's date of birth                                                                                                    |
| Credit limit*                        | Set the total credit limit for the cardholder                                                                                                    |
| Plastic suffix*                      | The plastic (card) suffix is a two-character code that will vary depending on your card program. It determines the card plastic that the cardholder details are embossed on, therefore, it is imperative that the correct code is entered.            |
|                                      | Enter:                                                                                                    |
|                                      | EA if your organisation uses Corporate Cards.                                                                                                    |
|                                      | EB if your organisation uses Purchasing Cards.                                                                                                    |
|                                      | Your unique plastic suffix code if you have a customised card design or logo overprint on the card. Refer to the New Cardholder Request Form Template which was provided to your organisation by your NAB Implementation Manager for the suffix code. |
| Card type*                           | The card type is automatically populated for the company you selected on login                                                                                                    |
| PIN required*                        | Select 'Yes' (default) or 'No'                                                                                                    |
|                                      | Note: A new card will always require a new PIN.                                                                                                    |

| Restrict Cash Advances | Select 'Yes' or 'No' (default)                                                                                                    |  |  |  |
|------------------------|----------------------------------------------------------------------------------------------------|--|--|--|
|                        | <b>Note:</b> If a cash block is placed at the facility level, and 'No' is selected for Restrict Cash Advances, the cardholder will still be prevented from obtaining cash advances. To remove a facility level block, please contact the NAB Client Services Team.                                                   |  |  |  |
| Sub-level number*      | The sub-level number is automatically generated                                                                                                    |  |  |  |
| Address lines 1*-4,    | Review the cardholder's address details and update if required                                                                                                    |  |  |  |
| incl. postal code      | <b>Note:</b> Address details are automatically populated with the address on the Company Record and should only be updated when the individual 'individual cardholder delivery address differs'. This is an optional function which can be enabled for your organisation by contacting the NAB Client Services Team. |  |  |  |
| Country                | Enter the cardholder's country of residence                                                                                                    |  |  |  |
| International address  | Select 'Yes' or 'No' (default)                                                                                                    |  |  |  |
| Employee ID            | Enter the cardholder's employee ID, up to a maximum of 10 characters with no spaces or special characters (e.g. #)                                                                                                    |  |  |  |
| Mobile Number          | Enter the cardholder's mobile number                                                                                                    |  |  |  |
|                        | Reminder:                                                                                                    |  |  |  |
|                        | Australian mobile, 10 digits starting with 04 and no spaces.                                                                                                    |  |  |  |
|                        | • International mobile, starting with country code and mobile number without first zero, e.g. 447999999999 (UK number).                                                                                                    |  |  |  |
| Email Address          | Enter the cardholder's email address                                                                                                    |  |  |  |

5. The **Action completed successfully** message is displayed, confirming that your request has been actioned and to allow up to seven working days for the card to arrive. The message also displays the new card number. Click **OK** to return to the **Company Details** page.

| - |                                                           |    |
|---|-----------------------------------------------------------|----|
|   | Thank you. Your request has been actioned.                | OK |
|   | Please allow up to 7 working days for the card to arrive. | UK |
|   | New card number: 47155011                                 |    |

# 2.2.1.1 Add a New Cardholder - FlexiPurchase Dynamic Limit Management (DLM) Clients Only

FlexiPurchase DLM clients must complete the following steps to add a new cardholder:

- 1. Access CCSS by following the instructions in sections **2.1** and **2.2**.
- 2. On the **Company Details** page, click **Add new Cardholder**.

| Basic Services                   | Company Details        |                                                             |
|----------------------------------|------------------------|-------------------------------------------------------------|
| > Company Search                 | Company name:          | TESTING PTY LTD                                             |
| Cardholder Search     Email Help | Company number:        | X000000X / X000000X                                         |
| 8-H                              | Sublevel Details       |                                                             |
| Actions                          | Company emboss name    | TESTING                                                     |
| 2 Audit activity                 | Address                | LEVEL 10                                                    |
|                                  |                        | 700 BOURKE ST                                               |
|                                  |                        | DOCKLANDS VIC 3008                                          |
|                                  | Postcode               | 3008                                                        |
|                                  | Country                |                                                             |
|                                  | International address  |                                                             |
|                                  | Emboss name on card    | Y                                                           |
|                                  | Number of cards        | XXXX                                                        |
|                                  | Default product code   | VCP SCP                                                     |
|                                  | Last statement date    | DD/MM/YYYY                                                  |
|                                  | Bank Number            | XXXXXX                                                      |
|                                  | Billing account number | XXXX-XXXX-XXXXX-XXXXX                                       |
|                                  | Fee account number     | XXXXXXXXXXXXXXXXXXXXXXXXXXXXXXXXXXXXXX                      |
|                                  | (Email help )          | Select a sub-level Add new Cardholder Search for Cardholder |

3. The **Confirm Cardholder Authorised** page is displayed, detailing important information about the cardholder verification process which must be completed before an employee is issued with a card. Click **Authorise and Confirm** to confirm that verification is complete.

*Note:* If the cardholder cannot be verified, click *Cancel Request* to cancel the procedure.

| for the above                                                                                                    |  |  |  |
|----------------------------------------------------------------------------------------------------|--|--|--|
| <ul> <li>The card being issued to the nominated Cardholder is being issued in accordance with<br/>the Letter of Offer and any applicable terms and conditions.</li> </ul> |  |  |  |
|                                                                                                    |  |  |  |
| g and Corporate<br>u/corpcardterms)                                                                                                    |  |  |  |
| s has been<br>id can be provided                                                                                                    |  |  |  |
|                                                                                                    |  |  |  |
| 1                                                                                                    |  |  |  |

4. The **Add new cardholder** page is displayed. Enter the new cardholder details (refer Table 2 for mandatory fields and descriptions), then click **Add new Cardholder**.

**IMPORTANT:** The entire cardholder name, including spaces, must not exceed 30 characters.

| ompany name:                             | TESTING PTY LTD                                                                                       |                                                                                                    |            |
|------------------------------------------|----------------------------------------------------------------------------------------------------|----------------------------------------------------------------------------------------------------|------------|
| Company number:                          | XXXXXXXX / XXXXXXXX                                                                                   |                                                                                                    |            |
| enotes Mandatory                         | / Field.                                                                                              |                                                                                                    |            |
| New cardholder d                         | etails                                                                                                |                                                                                                    |            |
| Title                                    | · · ·                                                                                                 | Credit limit                                                                                                    |            |
| First name                               |                                                                                                    | Account Funding<br>Option                                                                                        | , <u> </u> |
| Middle name                              |                                                                                                    | · Plastic suffix                                                                                                 |            |
| Last name                                |                                                                                                    | · Card type                                                                                                    | VCP/SCP ~  |
| Date of Birth                            |                                                                                                    |                                                                                                    |            |
| <ul> <li>Sub-level<br/>number</li> </ul> | 1000000                                                                                               | PIN required?                                                                                                    | ●Yes ○No   |
| Account                                  | 471527                                                                                                | Restrict Cash                                                                                                    | OYes  ●No  |
| • Address line 1                         |                                                                                                    | Advances                                                                                                    | O les Oldo |
|                                          | 500 BOURKE STREET                                                                                     |                                                                                                    |            |
| Address line 2                           | MELBOURNE                                                                                             |                                                                                                    |            |
| Address line 3                           | VIC 3000                                                                                              |                                                                                                    |            |
| Address line 4                           |                                                                                                    |                                                                                                    |            |
| Postal code                              | 3000                                                                                                  |                                                                                                    |            |
| Country                                  |                                                                                                    |                                                                                                    |            |
| International<br>Address?                | OYes  No                                                                                              |                                                                                                    |            |
| Employee ID                              |                                                                                                    |                                                                                                    |            |
| Mobile Number                            |                                                                                                    |                                                                                                    |            |
|                                          | <ul> <li>Australian mobile, 10 digits startin</li> <li>International mobile, starting with</li> </ul> | and the second second second second second second second second second second second second second second second | har        |
|                                          | without first zero, e.g. 44799999999                                                                  |                                                                                                    | ver        |
| Email Address                            |                                                                                                    |                                                                                                    |            |

# Table 2 - Mandatory Fields and Descriptions for New Cardholder Records - FlexiPurchase DLM Clients Only

| Field (* denotes<br>mandatory field) | Description                                                                                                    |  |  |  |  |
|--------------------------------------|----------------------------------------------------------------------------------------------------|--|--|--|--|
| Title                                | Select 'Mr', 'Mrs', 'Miss', 'Ms', 'Dr' or 'Prof' in the drop-down menu                                                                                                    |  |  |  |  |
| First name*                          | Enter the cardholder's first name                                                                                                    |  |  |  |  |
| Middle name                          | Enter the cardholder's middle initial                                                                                                    |  |  |  |  |
| Last name*                           | Enter the cardholder's last name                                                                                                    |  |  |  |  |
| Date of Birth*                       | Enter the cardholder's date of birth                                                                                                    |  |  |  |  |
| Credit limit*                        | Set the total credit limit for the cardholder                                                                                                    |  |  |  |  |
|                                      | Can be set to any value if 'NIL' selected as Account Funding Option.                                                                                                    |  |  |  |  |
|                                      | • Can be set to any value if 'DLM CARD' selected as Account Funding Option. Set to \$0 if you want to restrict the cardholder to dynamic funding only. Set a limit (e.g. \$1,000) to enable the cardholder to spend up to that limit without dynamic funding being availed.                               |  |  |  |  |
|                                      | Must be set to \$0 if 'ZERO LMT CARD' selected as Account Funding Option.                                                                                                    |  |  |  |  |
| Account Funding                      | Select:                                                                                                    |  |  |  |  |
| Option*                              | NIL (default) to request a normal corporate card.                                                                                                    |  |  |  |  |
|                                      | • <b>DLM CARD</b> to request a corporate card with DLM functionality via FlexiPurchase. If you select this option, you must <b>not</b> use CCSS to manage any credit or transaction limits once the card has been created.                                                                                |  |  |  |  |
|                                      | • ZERO LMT CARD to request a corporate card with a permanent \$0.00 limit and DLM functionality via<br>FlexiPurchase. If you select this option, please select 'Yes' for Restrict Cash Advances below.                                                                                                    |  |  |  |  |
| Plastic suffix*                      | The plastic (card) suffix is a two-character code that will vary depending on your card program. It determines the card plastic that the cardholder details are embossed on, therefore, it is imperative that the correct code is entered.                                                                |  |  |  |  |
|                                      | Enter:                                                                                                    |  |  |  |  |
|                                      | EA if your organisation uses Corporate Cards.                                                                                                    |  |  |  |  |
|                                      | EB if your organisation uses Purchasing Cards.                                                                                                    |  |  |  |  |
|                                      | <ul> <li>Your unique plastic suffix code if you have a customised card design or logo overprint on the card. Refer to the<br/>New Cardholder Request Form Template which was provided to your organisation by your Implementation<br/>Manager for the suffix code.</li> </ul>                             |  |  |  |  |
| Card type*                           | The card type is automatically populated for the company you selected on login                                                                                                    |  |  |  |  |
| PIN required*                        | Select 'Yes' (default) or 'No'                                                                                                    |  |  |  |  |
|                                      | <i>Note:</i> A new card will always require a new PIN.                                                                                                    |  |  |  |  |
| Restrict Cash                        | Select 'Yes' or 'No' (default)                                                                                                    |  |  |  |  |
| Advances                             | <b>Note:</b> If a cash block is placed at the facility level, and 'No' is selected for Restrict Cash Advances, the cardholder will still be prevented from obtaining cash advances. To remove a facility level block, please contact the NAB Client Services Team.                                        |  |  |  |  |
|                                      | <b>Reminder:</b> If 'ZERO LMT CARD' selected as Account Funding Option, select 'Yes' for Restrict Cash Advances.                                                                                                    |  |  |  |  |
| Sub-level number*                    | The sub-level number is automatically generated                                                                                                    |  |  |  |  |
| Address lines 1*-4,                  | Review the cardholder's address details and update if required                                                                                                    |  |  |  |  |
| incl. postal code                    | <b>Note:</b> Address details are automatically populated with the address on the Company Record and should only be updated when the 'individual cardholder delivery address differs'. This is an optional function which can be enabled for your organisation by contacting the NAB Client Services Team. |  |  |  |  |
| Country                              | Enter the cardholder's country of residence                                                                                                    |  |  |  |  |
| International address                | Select 'Yes' or 'No' (default)                                                                                                    |  |  |  |  |
| Employee ID                          | Enter the cardholder's employee ID, up to a maximum of 10 characters with no spaces or special characters (e.g. #)                                                                                                    |  |  |  |  |
| Mobile Number                        | Enter the cardholder's mobile number <i>Reminder:</i>                                                                                                    |  |  |  |  |
|                                      | Australian mobile, 10 digits starting with 04 and no spaces.                                                                                                    |  |  |  |  |
|                                      | • International mobile, starting with country code and mobile number without first zero, e.g. 4479999999999 (UK number).                                                                                                    |  |  |  |  |
| Email Address                        | Enter the cardholder's email address                                                                                                    |  |  |  |  |

5. The **Action completed successfully** message is displayed, confirming that your request has been actioned and to allow up to seven working days for the card to arrive. The message also displays the new card number. Click **OK** to return to the **Company Details** page.

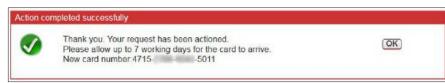

**IMPORTANT:** The new card details will appear in FlexiPurchase the next working day after the new cardholder request is actioned in CCSS. Remember to link the card to the appropriate user in FlexiPurchase.

 $Commercial\ Card\ Self\ Service\ -\ Corporate\ Card\ User\ Guide$ 

# 2.2.2 Search for a Cardholder

To search for a specific cardholder:

- 1. Access CCSS by following the instructions in sections **2.1** and **2.2**.
- 2. On the **Company Details** page, click **Cardholder Search** in the **Basic Services** menu or **Search for Cardholder** at the bottom of the page.

| Basic Services      | Company Details        |                                                             |
|---------------------|------------------------|-------------------------------------------------------------|
| > Company Search    | Company name:          | TESTING PTY LTD                                             |
| 2 Cardholder Search | Company number:        | XXXXXXXX / XXXXXXXXX                                        |
| Email Help          |                        |                                                             |
|                     | Sublevel Details       |                                                             |
| Actions             | Company emboss name    | TESTING                                                     |
| > Audit activity    | Address                | LEVEL 10                                                    |
|                     |                        | 700 BOURKE ST                                               |
|                     |                        | DOCKLANDS VIC 3008                                          |
|                     | Postcode               | 3008                                                        |
|                     | Country                |                                                             |
|                     | International address  |                                                             |
|                     | Emboss name on card    | Y                                                           |
|                     | Number of cards        | XXXX                                                        |
|                     | Default product code   | VCP SCP                                                     |
|                     | Last statement date    | DD/MM/YYYY                                                  |
|                     | Bank Number            | XXXXXXX                                                     |
|                     | Billing account number | XXXX-XXXX-XXXX                                              |
|                     | Fee account number     | X0000000000000                                              |
|                     | L                      |                                                             |
|                     | Email help             | Select a sub-level Add new Cardholder Search for Cardholder |

- 3. The Search for Cardholder page is displayed. Choose a search option below, then click Go.
  - Search by card number Enter the full 16-digit card number. Partial card numbers will not return any results.
  - Search by part of name Enter a maximum of six characters for Last name, two characters for First name and a single character for Middle initial.

*Note:* This method searches all cardholders linked to the selected Company Record.

| Search for Cardholder            |                                        |    |                                                 |              |                         |
|----------------------------------|----------------------------------------|----|-------------------------------------------------|--------------|-------------------------|
| Company name:<br>Company number: | TESTING PTY LTD<br>XXXXXXXX / XXXXXXXX |    |                                                 |              |                         |
| Search by card number            |                                        | or | Search by part of n                             | ame          |                         |
| Card Number                      | (Go                                    | or | Last name :<br>First name :<br>Middle initial : | Citize<br>Jo | Go                      |
| Search results                   |                                        |    |                                                 |              | Next                    |
| Select Card number               | Cardholder name                        |    |                                                 |              | Credit limit            |
| Email help                       |                                        |    |                                                 | Back V       | /iew Cardholder details |

4. The **Search results** display. Select the **radio button** beside the cardholder whose details you wish to view, then click **View Cardholder details**.

| Search for Cardholder |                     |                     |        |              |            |
|-----------------------|---------------------|---------------------|--------|--------------|------------|
| Company name:         | TESTING PTY LTD     |                     |        |              |            |
| Company number:       | XXXXXXXX / XXXXXXXX |                     |        |              |            |
| Search by card number |                     | Search by part of n | ame    |              |            |
| Card Number           | Go Or               | Last name :         | CITIZE |              |            |
|                       |                     | First name :        | JO     |              | Go         |
|                       |                     | Middle initial :    |        |              |            |
| Search results        |                     |                     |        |              | Next       |
| Select Card number    | Cardholder name     |                     |        | Credit limi  | t          |
| XXXX-XXXX-XXXX-XX     | XXX JOHN CITIZEN    |                     |        | \$0.00       |            |
| Email help            |                     |                     | Back V | iew Cardhold | er details |

5. The **Cardholder Details** page is displayed for the cardholder selected on the previous screen. Click on the links in the **Actions** menu to perform administrative and maintenance activities on the card. **Reminder:** Users with **View Only Access** to CCSS will only be able to perform company, cardholder and transaction searches and generate audit activity reporting in CCSS.

# Cardholder Details page for users with Full Access to CCSS:

| Basic Services                                             | Cardholder Details   |                      |                       |
|------------------------------------------------------------|----------------------|----------------------|-----------------------|
| Company Search                                             | Company name:        | TESTING PTY LTD      |                       |
| Cardholder Search                                          | Company number:      | XXXXXXXXX / XXXXXXXX |                       |
| 2 Email Help                                               | Cardholder name:     | JOHN CITIZEN         |                       |
| Actions                                                    | Card number:         | XXXXX-XXXX-XXXXX     |                       |
|                                                            |                      |                      |                       |
| Change credit limit                                        | Current Details      |                      |                       |
| Add/remove temporary block     Depend acre acressed        | Current card status  | ACTIVE               |                       |
| Report card permanently<br>lost/stolen                     | Emboss name          | CITIZEN, JOHN/       |                       |
| > Order new plastic                                        | Company emboss       | TESTING              |                       |
| Permanently close card                                     | Available amount     | \$0.00               |                       |
| Request PIN/Restrict cash                                  | Credit limit         | \$.00                |                       |
| Reset PIN                                                  | CR limit changed     | DD/MM/YYYY           |                       |
| Change cardholder name                                     | Temp credit limit    | \$0.00               |                       |
| Change emboss name                                         | Temp CR limit exp    |                      |                       |
| <u>Change cardholder details</u> Change cardholder address | Address last changed | DD/MM/YYYY           |                       |
| Change transaction limits                                  | Address              | LEVEL 10             |                       |
| > Transaction search                                       |                      | 700 BOURKE ST        |                       |
| Audit activity                                             |                      | DOCKLANDS VIC 3008   |                       |
|                                                            | Postcode             | 3008                 |                       |
|                                                            | Country              |                      |                       |
|                                                            | 1050 Subjection (    |                      | 8454                  |
|                                                            | (Email help)         |                      | Search for Cardholder |

# Cardholder Details page for users with View Only Access to CCSS:

| Basic Services       | Cardholder Details   |                         |                       |
|----------------------|----------------------|-------------------------|-----------------------|
| > Company Search     | Company name:        | TESTING PTY LTD         |                       |
| Cardholder Search    | Company number:      | X00000000 / X0000000    |                       |
| 2 Email Help         | Cardholder name:     | JOHN CITIZEN            |                       |
|                      | Card number:         | XXXXX-XXXXX-XXXXX-XXXXX |                       |
| Actions              |                      |                         |                       |
| 2 Transaction search | Current Details      |                         |                       |
| 2 Audit activity     | Current card status  | ACTIVE                  |                       |
|                      | Emboss name          | CITIZEN, JOHN/          |                       |
|                      | Company emboss       | TESTING                 |                       |
|                      | Available amount     | \$0.00                  |                       |
|                      | Credit limit         | \$.00                   |                       |
|                      | CR limit changed     | DD/MM/YYYY              |                       |
|                      | Temp credit limit    | \$0.00                  |                       |
|                      | Temp CR limit exp    |                         |                       |
|                      | Address last changed | DD/MM/YYYY              |                       |
|                      | Address              | LEVEL 10                |                       |
|                      |                      | 700 BOURKE ST           |                       |
|                      |                      | DOCKLANDS VIC 3008      |                       |
|                      | Postcode             | 3008                    |                       |
|                      | Country              |                         |                       |
|                      | L                    |                         |                       |
|                      | Email help           |                         | Search for Cardholder |

# 2.2.2.1 Change a Credit Limit

**IMPORTANT:** Credit limit changes made within CCSS must be within the existing approved facility limit for your organisation.

#### 2.2.2.1.1 Change a Permanent Credit Limit

To change a cardholder's permanent credit limit:

- 1. Access CCSS by following the instructions in sections **<u>2.1</u>** and **<u>2.2</u>**.
- 2. Search for the relevant cardholder by following the instructions in section **2.2.2**.
- 3. On the Cardholder Details page, click Change credit limit in the Actions menu.

| Basic Services                                   | Cardholder Details   |                        |                       |
|--------------------------------------------------|----------------------|------------------------|-----------------------|
| > Company Search                                 | Company name:        | TESTING PTY LTD        |                       |
| 2 Cardholder Search                              | Company number:      | XXXXXXXXX / XXXXXXXXXX |                       |
| > Email Help                                     | Cardholder name:     | JOHN CITIZEN           |                       |
|                                                  | Card number:         | XXXX-XXXX-XXXX-XXXX    |                       |
| Actions                                          |                      |                        |                       |
| Change credit limit                              | Current Details      |                        |                       |
| 2 Add/remove temporary block                     | Current card status  | ACTIVE                 |                       |
| Report card permanently<br>lost/stolen           | Emboss name          | CITIZEN, JOHN/         |                       |
| > Order new plastic                              | Company emboss       | TESTING                |                       |
| > Permanently close card                         | Available amount     | \$0.00                 |                       |
| 2 Request PIN/Restrict cash                      | Credit limit         | \$.00                  |                       |
| 2 Reset PIN                                      | CR limit changed     | DD/MM/YYYY             |                       |
| <u>Change cardholder name</u>                    | Temp credit limit    | \$0.00                 |                       |
| Change emboss name     Change cardholder details | Temp CR limit exp    |                        |                       |
| Change cardholder address                        | Address last changed | DD/MM/YYYY             |                       |
| Change transaction limits                        | Address              | LEVEL 10               |                       |
| > Transaction search                             |                      | 700 BOURKE ST          |                       |
| Audit activity                                   |                      | DOCKLANDS VIC 3008     |                       |
|                                                  | Postcode             | 3008                   |                       |
|                                                  | Country              |                        |                       |
|                                                  | -                    |                        |                       |
|                                                  | Email help           |                        | Search for Cardholder |

4. The **Change cardholder's credit limit** page is displayed. To change the cardholder's permanent credit limit, enter the new **Permanent Credit Limit**, then click **Update limit**.

*Note:* The *Total Credit Limit* will not update until after the new credit limit has been applied.

| Change cardholder's cre  | dit limit |                                                         |              |                                    |
|--------------------------|-----------|---------------------------------------------------------|--------------|------------------------------------|
| Company name:            | TESTI     | NG PTY LTD                                              |              |                                    |
| Company number:          | XXXXX     | XXX / XXXXXXX                                           |              |                                    |
| Cardholder name:         | JOHN      | CITIZEN                                                 |              |                                    |
| Card number:             | XXXX-     | XXX-XXXX-XXXX                                           |              |                                    |
| Denotes Mandatory Field. |           |                                                         |              |                                    |
| Credit Limit             |           |                                                         |              |                                    |
| * Permanent Credit Limit | 1         | Temporary increase<br>amount                            |              | Total Credit Limit                 |
| 100                      | +         |                                                         | =            | 0                                  |
|                          |           | Temporary increase<br>expiry date                       |              |                                    |
|                          |           | Cardholder's limit will be in immediately upon actionin |              |                                    |
|                          |           |                                                         | cally expire | on the specified date (or the next |
| Email help               |           |                                                         |              | Back Update limit                  |

5. The **Action completed successfully** message is displayed, confirming that the cardholder's credit limit has been amended and advising the new total cardholder limit. Click **OK** to return to the **Company Details** page.

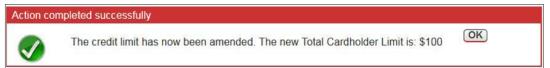

# 2.2.2.1.2 Change a Temporary Credit Limit

To change a cardholder's temporary credit limit:

- 1. Access CCSS by following the instructions in sections <u>2.1</u> and <u>2.2</u>.
- 2. Search for the relevant cardholder by following the instructions in section **2.2.2**.
- 3. On the **Cardholder Details** page, click **Change credit limit** in the **Actions** menu.

| Basic Services                                                                                                    | Cardholder Details                                                                                                    |                                                                                                    |                       |
|----------------------------------------------------------------------------------------------------|----------------------------------------------------------------------------------------------------|----------------------------------------------------------------------------------------------------|-----------------------|
| <u>Company Search</u> <u>Cardholder Search</u> <u>Email Help</u>                                                                                                    | Company name:<br>Company number:<br>Cardholder name:                                                                                                    | TESTING PTY LTD<br>XXXXXXXX / XXXXXXXXX<br>JOHN CITIZEN                                                                  |                       |
| Actions                                                                                                    | Card number:                                                                                                    | XXXX-XXXX-XXXX-XXXX                                                                                                    |                       |
| 2 Change credit limit                                                                                                    | Current Details                                                                                                    |                                                                                                    |                       |
| Add/remove temporary block     Report card permanently     lost/stolen     Order new plastic     Permanently close card     Request PIN/Restrict cash     Reset PIN     Change cardholder name     Change cardholder details     Change cardholder address     Change cardholder address     Change cardholder address     Change transaction limits     Transaction search | Current card status<br>Emboss name<br>Company emboss<br>Available amount<br>Credit limit<br>CR limit changed<br>Temp credit limit<br>Temp CR limit exp<br>Address last changed<br>Address | ACTIVE<br>CITIZEN,JOHN/<br>TESTING<br>\$0.00<br>\$.00<br>DD/MM/YYYY<br>\$0.00<br>DD/MM/YYYY<br>LEVEL 10<br>700 BOURKE ST |                       |
| 2 Audit activity                                                                                                    | Postcode<br>Country                                                                                                    | DOCKLANDS VIC 3008<br>3008                                                                                               | Search for Cardholder |

- 4. The Change cardholder's credit limit page is displayed.
  - To add a new temporary limit Enter the **Temporary increase amount** and **Temporary increase expiry date**, then click **Update limit**.
  - To update an existing temporary limit expiry date Update the **Temporary increase expiry date**, then click **Update limit**.
  - To remove an existing temporary limit Set the Temporary increase amount to '0', then click Update limit.

**Note:** The **Total Credit Limit** will not update until after the new credit limit has been applied. The temporary credit limit will increase immediately and will automatically expire on the specified date (or the next business day if the date falls on a weekend).

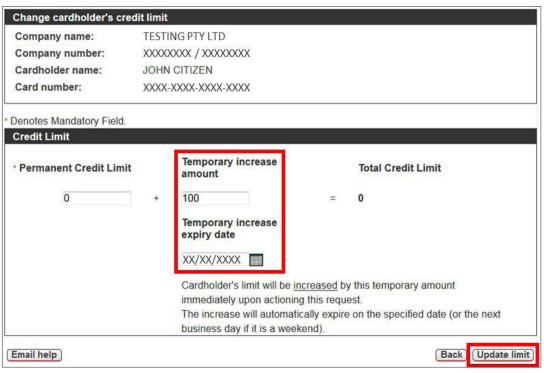

5. The **Action completed successfully** message is displayed, confirming that the cardholder's credit limit has been amended and advising the new total cardholder limit. Click **OK** to return to the **Company Details** page.

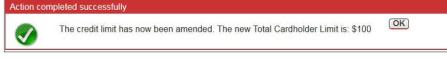

# 2.2.2.1.3 Change a Credit Limit - FlexiPurchase Dynamic Limit Management (DLM) Clients Only

**IMPORTANT:** FlexiPurchase DLM clients **must** request **all** temporary credit limit increases in FlexiPurchase, **not** in CCSS. Attempts to change a temporary credit limit on a dynamically funded card in CCSS will result in a **DLM CARD – DO NOT CHANGE TEMP LIMIT** or **ZERO LMT CARD – DO NOT CHANGE LIMITS** warning message on the **Change cardholder's credit limit** page.

| Change cardholder's cr                             | redit limit      |                                                                                                    |              |
|----------------------------------------------------|------------------|----------------------------------------------------------------------------------------------------|--------------|
| Company name:                                      | TESTING PTY LTE  | D                                                                                                    |              |
| Company number:                                    | XXXXXXXXX / XXXX | XXXXX                                                                                                    |              |
| Cardholder name:                                   | MR JOHN CITIZE   | EN                                                                                                    |              |
| Card number:                                       | XXXX-XXXX-XXXX   | (-XXXX                                                                                                    |              |
| DLM CARD - DO NOT CH,<br>* Denotes Mandatory Field |                  |                                                                                                    |              |
| Credit Limit                                       |                  |                                                                                                    |              |
| * Permanent Cr                                     | edit Limit       | Temporary increase Total Credit Limit                                                                                                    |              |
| 0                                                  | +                | = 0                                                                                                    |              |
| Account Fund                                       | ing Option       | Temporary increase<br>expiry date                                                                                                    |              |
| DLM CARD - DO NOT CH                               | ANGE TEMP LIMIT  |                                                                                                    |              |
|                                                    |                  | Cardholder's limit will be <u>increased</u> by this temporary<br>immediately upon actioning this request.<br>The increase will automatically expire on the specifier<br>(or the next business day if it is a weekend). |              |
| Email help                                         |                  | Back                                                                                                    | Update limit |

#### **Helpful hints:**

- Requests for credit limit increases outside of normal business hours can only be actioned if the Approver is available to approve the request in FlexiPurchase.
- FlexiPurchase queries must be directed to flexipurchasesupport@visa.com.
- If you would like to learn more about Dynamic Limit Management (DLM), with pre-spend approval workflow via FlexiPurchase, please contact your NAB Banker.

#### 2.2.2.2 Add or Remove a Temporary Block on a Card

The temporary block function can be used to freeze a card account and prevent any spending on the card for a predetermined timeframe. It is commonly used in a situation where a cardholder has accidently misplaced their card, but is confident that the card has not been permanently lost or stolen. A replacement card is not issued when a temporary block is enabled. A Authorised Officer can reverse the temporary block when required (i.e. if a cardholder recovers a temporarily misplaced card). The temporary block will automatically expire after 42 days and the card will be reinstated to 'Active' status, meaning that the cardholder can resume spending on the card.

This option should **not** be utilised if the card is suspected permanently lost or stolen. To close or cancel a card permanently, please follow the instructions in section **2.2.2.5**.

# 2.2.2.2.1 Add a Temporary Block on a Card

To **add** a temporary block on a card:

- 1. Access CCSS by following the instructions in sections 2.1 and 2.2.
- 2. Search for the relevant cardholder by following the instructions in section **2.2.2**.
- 3. On the **Cardholder Details** page, click **Add/remove temporary block** in the **Actions** menu.

| Basic Services                                                                   | Cardholder Details   |                       |                       |
|----------------------------------------------------------------------------------|----------------------|-----------------------|-----------------------|
| Company Search                                                                   | Company name:        | TESTING PTY LTD       |                       |
| Cardholder Search                                                                | Company number:      | X0000000X / X0000X00X |                       |
| Email Help                                                                       | Cardholder name:     | JOHN CITIZEN          |                       |
|                                                                                  | Card number:         | XXXXX-XXXXX-XXXXX     |                       |
| Actions                                                                          |                      |                       |                       |
| Change credit limit                                                              | Current Details      |                       |                       |
| Add/remove temporary block                                                       | Current card status  | ACTIVE                |                       |
| Report card permanently<br>lost/stolen                                           | Emboss name          | CITIZEN, JOHN/        |                       |
| Conter new plastic                                                               | Company emboss       | TESTING               |                       |
| > Permanently close card                                                         | Available amount     | \$0.00                |                       |
| Request PIN/Restrict cash                                                        | Credit limit         | \$.00                 |                       |
| Reset PIN                                                                        | CR limit changed     | DD/MM/YYYY            |                       |
| Change cardholder name                                                           | Temp credit limit    | \$0.00                |                       |
| 2 Change emboss name                                                             | Temp CR limit exp    |                       |                       |
| <ul> <li>Change cardholder details</li> <li>Change cardholder address</li> </ul> | Address last changed | DD/MM/YYYY            |                       |
| Change transaction limits                                                        | Address              | LEVEL 10              |                       |
| > Transaction search                                                             |                      | 700 BOURKE ST         |                       |
| > Audit activity                                                                 |                      | DOCKLANDS VIC 3008    |                       |
|                                                                                  | Postcode             | 3008                  |                       |
|                                                                                  | Country              |                       |                       |
|                                                                                  | (Email help)         |                       | Search for Cardholder |

4. The Add/Remove Temporary Block page is displayed. The Current card status will be 'Active' and the Date lost field will default to today's date. To add a temporary block, click Add temporary block. Note: It is not possible to select a past or future date in the Date lost field.

|                                                                                                    |                                                                                                    | _ |
|----------------------------------------------------------------------------------------------------|----------------------------------------------------------------------------------------------------|---|
| Add / Remove Tempora                                                                                                    | y Block                                                                                                    |   |
| Company name:                                                                                                    | TESTING PTY LTD                                                                                                    |   |
| Company number:                                                                                                    | XXXXXXXX / XXXXXXXX                                                                                                    |   |
| Cardholder name:                                                                                                    | JOHN CITIZEN                                                                                                    |   |
| Card number:                                                                                                    | XXXX-XXXX-XXXX                                                                                                    |   |
| * Denotes Mandatory Field.                                                                                              |                                                                                                    |   |
| Card status                                                                                                    |                                                                                                    |   |
| Current card status                                                                                                    | Active                                                                                                    |   |
| Lost stolen/replacemen                                                                                                  | details                                                                                                    |   |
| * Date lost                                                                                                    | XX/XX/XXXX                                                                                                    |   |
| may have been misplaced.<br>This block 'freezes' the acc<br>A replacement card will not<br>If the card has not been blo | ace a temporary block on the card, allowing the cardholder time to search for a card that<br>ount by preventing any spending on the card until the block is removed.<br>be issued. You are also able to remove a temporary block on this screen.<br>cked permanently after 42 days, it will be assumed that the cardholder has found the car<br>omatically removed and the card will be able to spend. |   |
| If you are reporting a card                                                                                             | lost and you would like to order a replacement card, the current card will need to                                                                                                    |   |
| be cancelled and a new c                                                                                                |                                                                                                    |   |
| Click Report Card Permane                                                                                               |                                                                                                    | _ |
| Email help                                                                                                    | Back Remove temporary block Add temporary bloc                                                                                                    | k |

5. The **Action completed successfully** message is displayed, confirming that the card is now temporarily blocked. Click **OK** to return to the **Cardholder Details** page.

| Action completed successfully |                                      |    |
|-------------------------------|--------------------------------------|----|
|                               | The card is now temporarily blocked. | OK |

**Note:** If you try to block a card with an existing temporary block, or a previously cancelled card, the **Action cannot be completed** message is displayed, advising that the card status prevents a temporary block from being added. For assistance, please click **Email Help** in the **Basic Services** menu or email **corporatecardsupport@nab.com.au**.

OK

#### Action can not be completed

Status prevents Temporary Block from being added. Please contact bank.

#### 2.2.2.2.2 Remove a Temporary Block on a Card

To **remove** a temporary block on a card:

- 1. Access CCSS by following the instructions in sections **2.1** and **2.2**.
- 2. Search for the relevant cardholder by following the instructions in section 2.2.2.
- 3. On the Cardholder Details page, click Add/remove temporary block in the Actions menu.

| Basic Services                                                                   | Cardholder Details   |                      |                       |
|----------------------------------------------------------------------------------|----------------------|----------------------|-----------------------|
| > Company Search                                                                 | Company name:        | TESTING PTY LTD      |                       |
| Cardholder Search                                                                | Company number:      | XXXXXXXXX / XXXXXXXX |                       |
| > Email Help                                                                     | Cardholder name:     | JOHN CITIZEN         |                       |
|                                                                                  | Card number:         | XXXX-XXXX-XXXX-XXXXX |                       |
| Actions                                                                          |                      |                      |                       |
| > Change credit limit                                                            | Current Details      |                      |                       |
| Add/remove temporary block                                                       | Current card status  | TEMPORARY BLOCK      |                       |
| Report card permanently                                                          | Emboss name          | CITIZEN, JOHN/       |                       |
| lost/stolen<br>> Order new plastic                                               | Company emboss       | TESTING              |                       |
| > Permanently close card                                                         | Available amount     | \$0.00               |                       |
| Request PIN/Restrict cash                                                        | Credit limit         | \$.00                |                       |
| > Reset PIN                                                                      | CR limit changed     | DD/MM/YYYY           |                       |
| Change cardholder name                                                           | Temp credit limit    | \$0.00               |                       |
| Change emboss name                                                               | Temp CR limit exp    |                      |                       |
| <ul> <li>Change cardholder details</li> <li>Change cardholder address</li> </ul> | Address last changed | DD/MM/YYYY           |                       |
| Change transaction limits                                                        | Address              | LEVEL 10             |                       |
| > Transaction search                                                             |                      | 700 BOURKE ST        |                       |
| Audit activity                                                                   |                      | DOCKLANDS VIC 3008   |                       |
|                                                                                  | Postcode             | 3008                 |                       |
|                                                                                  | Country              |                      |                       |
|                                                                                  | (Email help)         |                      | Search for Cardholder |

4. The **Add/Remove Temporary Block** page is displayed. The **Current card status** will be 'Temporary block' and the **Date lost** field will be populated with the date the temporary block was originally applied. To remove the temporary block, click **Remove temporary block**.

*Note:* It is not possible to select a past or future date in the *Date lost* field.

| Add / Remove Tempora        | ry Block                                                                                                    |
|-----------------------------|----------------------------------------------------------------------------------------------------|
| Company name:               | TESTING PTY LTD                                                                                                    |
| Company number:             | XXXXXXXX / XXXXXXXX                                                                                                    |
| Cardholder name:            | JOHN CITIZEN                                                                                                    |
| Card number:                | XXXX-XXXX-XXXX-XXXX                                                                                                    |
| * Denotes Mandatory Field.  |                                                                                                    |
| Card status                 |                                                                                                    |
| Current card status         | Temporary block                                                                                                    |
| Lost stolen/replacemen      | t details                                                                                                    |
| * Date lost                 | XX/XX/XXXX                                                                                                    |
| may have been misplaced.    | lace a temporary block on the card, allowing the cardholder time to search for a card that ount by preventing any spending on the card until the block is removed. |
|                             | be issued. You are also able to remove a temporary block on this screen.                                                                                           |
|                             | ocked permanently after 42 days, it will be assumed that the cardholder has found the card.                                                                        |
|                             | omatically removed and the card will be able to spend.                                                                                                    |
| If you are reporting a card | d lost and you would like to order a replacement card, the current card will need to                                                                               |
| be cancelled and a new c    | ard ordered.                                                                                                    |
| Click Report Card Permane   | ently Lost/Stolen Screen.                                                                                                    |
| Email help                  | Back Remove temporary block Add temporary block                                                                                                    |

5. The **Action completed successFully** message is displayed, confirming that the temporary block has been removed. Click **OK** to return to the **Cardholder Details** page.

OK

Action completed successfully

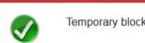

Temporary block removed.

#### 2.2.2.3 Report a Card Permanently Lost or Stolen

To report a card permanently lost or stolen:

- 1. Access CCSS by following the instructions in sections **2.1** and **2.2**.
- 2. Search for the relevant cardholder by following the instructions in section **2.2.2**.
- 3. On the Cardholder Details page, click Report card permanently lost/stolen in the Actions menu.

| Basic Services                                      | Cardholder Details   | In the contrast with the excitence of the later and the excitence of |  |
|-----------------------------------------------------|----------------------|----------------------------------------------------------------------|--|
| > Company Search                                    | Company name:        | TESTING PTY LTD                                                      |  |
| > Cardholder Search                                 | Company number:      | XXXXXXXX / XXXXXXXX                                                  |  |
| 2 Email Help                                        | Cardholder name:     | JOHN CITIZEN                                                         |  |
|                                                     | Card number:         | XXXXX-XXXXX-XXXXX-XXXXX                                              |  |
| Actions                                             |                      |                                                                      |  |
| > Change credit limit                               | Current Details      |                                                                      |  |
| Add/remove temporary block                          | Current card status  | ACTIVE                                                               |  |
| Report card permanently     lost/stolen             | Emboss name          | CITIZEN, JOHN/                                                       |  |
| Order new plastic                                   | Company emboss       | TESTING                                                              |  |
| > Permanently close card                            | Available amount     | \$0.00                                                               |  |
| 2 Request PIN/Restrict cash                         | Credit limit         | \$.00                                                                |  |
| 2 Reset PIN                                         | CR limit changed     | DD/MM/YYYY                                                           |  |
| Change cardholder name                              | Temp credit limit    | \$0.00                                                               |  |
| 2 Change emboss name                                | Temp CR limit exp    |                                                                      |  |
| Change cardholder details Change cardholder address | Address last changed | DD/MM/YYYY                                                           |  |
| Change transaction limits                           | Address              | LEVEL 10                                                             |  |
| > Transaction search                                |                      | 700 BOURKE ST                                                        |  |
| > Audit activity                                    |                      | DOCKLANDS VIC 3008                                                   |  |
|                                                     | Postcode             | 3008                                                                 |  |
|                                                     | Country              |                                                                      |  |
|                                                     |                      |                                                                      |  |

4. The Report card permanently lost or stolen page is displayed. Enter the date the card was lost/stolen, select 'Yes' for Issue replacement card, then click Report card lost/stolen.

**IMPORTANT:** This action will permanently block (i.e. cancel) the card. If the card is temporarily misplaced and **not** permanently lost, you can apply a temporarily block by clicking Add/remove temporary block in the Actions menu and following the instructions in section **2.2.2.2**. If a replacement card is issued and the original card had a PIN, then a new PIN mailer will also be automatically issued.

| Report card permanently I  | ost or stolen                                                                    |
|----------------------------|----------------------------------------------------------------------------------|
| Company name:              | TESTING PTY LTD                                                                  |
| Company number:            | XXXXXXXX / XXXXXXXX                                                              |
| Cardholder name:           | JOHN CITIZEN                                                                     |
| Card number:               | XXXX-XXXX-XXXX                                                                   |
| * Denotes Mandatory Field. |                                                                                  |
| Card status                |                                                                                  |
| Current card status        | Active                                                                           |
| Lost stolen/replacement d  | etails                                                                           |
| * Date lost/Stolen         | XX/XX/XXXX                                                                       |
| Issue replacement card?    | ●Yes <sup>®</sup> No                                                             |
|                            |                                                                                  |
|                            | nisplaced and NOT permanently lost, you may place a temporary block on the card. |
| Email help                 | Back Report card lost / stolen                                                   |

5. The Permanently Lost Stolen Block Request page is displayed. Click Permanently block card to deactivate the card.

| Permanent Lost Stolen         | Block Request                                                                                                    |
|-------------------------------|----------------------------------------------------------------------------------------------------|
| Company name:                 | TESTING PTY LTD                                                                                                    |
| Company number:               | XXXXXXXX / XXXXXXXX                                                                                                    |
| Cardholder name:              | JOHN CITIZEN                                                                                                    |
| Card number:                  | XXXX-XXXX-XXXX-XXXX                                                                                                    |
| Please confi<br>The card will | ost/Stolen Block Request<br>rm that you wish to permanently report this card lost/stolen.<br>become inactive.<br>that you will NOT be able to reactivate this card. |
| Email help                    | Back Permanently block card                                                                                                    |

6. The **Action completed successfully** message is displayed, confirming that the card has been permanently blocked. Click **OK** to return to the **Cardholder Details** page.

# 2.2.2.3.1 Report a Card Permanently Lost or Stolen – DLM and Zero LMT Cards

There are some additional steps that must be completed when reporting a DLM or Zero LMT card permanently lost or stolen:

- 1. In CCSS, report the card as permanently lost or stolen and issue a new card by following the instructions in section **2.2.2.3**.
- 2. In CCSS, update the new card to have a temporary limit of \$1.00 by following the instructions in section **2.2.2.1**.
- 3. In FlexiPurchase, map the new card to the cardholder's account.
- 4. Advise the cardholder to resubmit any old requests.

**IMPORTANT:** If the card is reissued by the NAB Fraud Team, you might not be aware of the new card until it appears as unmapped in FlexiPurchase. In this case, you should still ensure steps 2-4 above are completed before the cardholder receives their new card.

#### 2.2.2.4 Order a New Plastic Card

To order a new plastic card:

- 1. Access CCSS by following the instructions in sections **2.1** and **2.2**.
- 2. Search for the relevant cardholder by following the instructions in section 2.2.2.
- 3. On the Cardholder Details page, click Order new plastic in the Actions menu.

| Basic Services                                                                   | Cardholder Details   |                       |                      |
|----------------------------------------------------------------------------------|----------------------|-----------------------|----------------------|
| Company Search                                                                   | Company name:        | TESTING PTY LTD       |                      |
| Cardholder Search                                                                | Company number:      | XXXXXXXXX / XXXXXXXXX |                      |
| 2 Email Help                                                                     | Cardholder name:     | JOHN CITIZEN          |                      |
|                                                                                  | Card number:         | XXXX-XXXX-XXXXX-XXXXX |                      |
| Actions                                                                          |                      |                       |                      |
| Change credit limit                                                              | Current Details      |                       |                      |
| Add/remove temporary block                                                       | Current card status  | ACTIVE                |                      |
| Report card permanently<br>lost/stolen                                           | Emboss name          | CITIZEN, JOHN/        |                      |
| Corder new plastic                                                               | Company emboss       | TESTING               |                      |
| > Permanently close card                                                         | Available amount     | \$0.00                |                      |
| > Request PIN/Restrict cash                                                      | Credit limit         | \$.00                 |                      |
| > Reset PIN                                                                      | CR limit changed     | DD/MM/YYYY            |                      |
| Change cardholder name                                                           | Temp credit limit    | \$0.00                |                      |
| Change emboss name                                                               | Temp CR limit exp    |                       |                      |
| <ul> <li>Change cardholder details</li> <li>Change cardholder address</li> </ul> | Address last changed | DD/MM/YYYY            |                      |
| Change transaction limits                                                        | Address              | LEVEL 10              |                      |
| > Transaction search                                                             |                      | 700 BOURKE ST         |                      |
| > Audit activity                                                                 |                      | DOCKLANDS VIC 3008    |                      |
|                                                                                  | Postcode             | 3008                  |                      |
|                                                                                  | Country              |                       |                      |
|                                                                                  | (Email help)         |                       | Search for Cardholde |

- 4. The Order new plastic page is displayed. Complete the following steps, then click Order card.
  - a. Check that the cardholder's **Current emboss name** is correct. If not, refer to section **2.2.2.9** for instructions on how to change the cardholder's embossed name, then return to this page to complete the following steps.
  - b. Check that the Company emboss name is correct. If not, please email the NAB Client Services Team at corporatecardsupport@nab.com.au to change the company embossed name, then return to this page to complete the following steps.
  - c. Select if the cardholder requires a new PIN.

| Order new plastic                                       |                      |                                                                              |
|---------------------------------------------------------|----------------------|------------------------------------------------------------------------------|
| Company name:                                           | TESTING PTY LTD      |                                                                              |
| Company number:                                         | XXXXXXXXX / XXXXXXXX |                                                                              |
| Cardholder name:                                        | JOHN CITIZEN         |                                                                              |
| Card number:                                            | XXXX-XXXX-XXXX-XXXX  |                                                                              |
| Current card status                                     | Active               |                                                                              |
| Current emboss name                                     | CITIZEN, JOHN/       |                                                                              |
| Company emboss name                                     | TESTING              |                                                                              |
| If this Cardholder already h replacement PIN then set F |                      | hey would like a PIN issued with a new card or require a                     |
| Pin Required ?                                          | ©Yes <sup></sup> ●No |                                                                              |
|                                                         |                      | ge it via the "Change Emboss Name" Screen.<br>DRPORATECARDSUPPORT@NAB.COM.AU |
| Email help                                              |                      | Card details screen Order card                                               |

5. The **Action completed successfully** message is displayed, confirming that a new card has been ordered. Click **OK** to return to the **Cardholder Details** page.

# 2.2.2.5 Permanently Close a Card

**IMPORTANT:** Once a card is permanently closed via the procedure below it cannot be re-activated. Closure will take effect **immediately**.

To permanently close a card:

- 1. Access CCSS by following the instructions in sections **2.1** and **2.2**.
- 2. Search for the relevant cardholder by following the instructions in section **2.2.2**.
- 3. On the Cardholder Details page, click Permanently close card in the Actions menu.

| Basic Services                                                                   | Cardholder Details   |                       |                      |
|----------------------------------------------------------------------------------|----------------------|-----------------------|----------------------|
| Company Search                                                                   | Company name:        | TESTING PTY LTD       |                      |
| Cardholder Search                                                                | Company number:      | X0000000X / X0000000X |                      |
| Email Help                                                                       | Cardholder name:     | JOHN CITIZEN          |                      |
|                                                                                  | Card number:         | XXXX-XXXX-XXXX-XXXXX  |                      |
| Actions                                                                          |                      |                       |                      |
| Change credit limit                                                              | Current Details      |                       |                      |
| Add/remove temporary block                                                       | Current card status  | ACTIVE                |                      |
| Report card permanently                                                          | Emboss name          | CITIZEN, JOHN/        |                      |
| Order new plastic                                                                | Company emboss       | TESTING               |                      |
| > Permanently close card                                                         | Available amount     | \$0.00                |                      |
| Request PIN/Restrict cash                                                        | Credit limit         | \$.00                 |                      |
| Reset PIN                                                                        | CR limit changed     | DD/MM/YYYY            |                      |
| Change cardholder name                                                           | Temp credit limit    | \$0.00                |                      |
| Change emboss name                                                               | Temp CR limit exp    |                       |                      |
| <ul> <li>Change cardholder details</li> <li>Change cardholder address</li> </ul> | Address last changed | DD/MM/YYYY            |                      |
| Change transaction limits                                                        | Address              | LEVEL 10              |                      |
| > Transaction search                                                             |                      | 700 BOURKE ST         |                      |
| Audit activity                                                                   |                      | DOCKLANDS VIC 3008    |                      |
|                                                                                  | Postcode             | 3008                  |                      |
|                                                                                  | Country              |                       |                      |
|                                                                                  | (Email help)         |                       | Search for Cardholde |

4. The **Confirm Account Closure** page is displayed. Check that the correct **Cardholder name** and **Card number** are displayed for the card you wish to close, then click **Permanently close card**.

Reminder: Once a card is permanently closed it cannot be re-activated. Closure will take effect immediately.

| Confirm Account Closu | re                                                             |                                                              |
|-----------------------|----------------------------------------------------------------|--------------------------------------------------------------|
| Company name:         | TESTING PTY LTD                                                |                                                              |
| Company number:       | XXXXXXXXX / XXXXXXXX                                           |                                                              |
| Cardholder name:      | JOHN CITIZEN                                                   |                                                              |
| Card number:          | XXXX-XXXX-XXXX-XXXX                                            |                                                              |
|                       | m that you wish to cancel this<br>sed the card can NOT be read | card permanently.<br>tivated and will be closed immediately. |
| Current card status   | Active                                                         |                                                              |
| Email help            |                                                                | (Back) (Permanently close card)                              |

5. The **Action completed successfully** message is displayed, confirming that the card is now closed and requesting that you advise the cardholder to cancel all direct debits and periodical payments they have set up on the card. Click **OK** to return to the **Cardholder Details** page.

| Action completed successfully |                                                                                                    |    |  |  |
|-------------------------------|----------------------------------------------------------------------------------------------------|----|--|--|
|                               | Your request has been actioned and the card is now closed.<br>Please advise the cardholder to cancel all direct debits and periodical payments<br>they have set up on the card. | OK |  |  |

# 2.2.2.6 Request a PIN and/or Restrict Cash

The Request PIN/Restrict Cash function can be used to request a new PIN for a cardholder and/or change their cash advance restrictions. Both functions work independently, meaning that it is possible to issue a new PIN without changing cash advance restrictions and vice versa.

To request a PIN and/or change a cardholder's cash advance restrictions:

- 1. Access CCSS by following the instructions in sections **2.1** and **2.2**.
- 2. Search for the relevant cardholder by following the instructions in section **2.2.2**.
- 3. On the Cardholder Details page, click Request PIN/Restrict cash in the Actions menu.

| Basic Services                                                                   | Cardholder Details   |                        |                       |
|----------------------------------------------------------------------------------|----------------------|------------------------|-----------------------|
| Company Search                                                                   | Company name:        | TESTING PTY LTD        |                       |
| Cardholder Search                                                                | Company number:      | X0000000X / X0000000X  |                       |
| Email Help                                                                       | Cardholder name:     | JOHN CITIZEN           |                       |
|                                                                                  | Card number:         | XXXXX-XXXX-XXXXX-XXXXX |                       |
| Actions                                                                          | 100000 CBC 00000     |                        |                       |
| Change credit limit                                                              | Current Details      |                        |                       |
| Add/remove temporary block                                                       | Current card status  | ACTIVE                 |                       |
| Report card permanently<br>lost/stolen                                           | Emboss name          | CITIZEN, JOHN/         |                       |
| Order new plastic                                                                | Company emboss       | TESTING                |                       |
| > Permanently close card                                                         | Available amount     | \$0.00                 |                       |
| Request PIN/Restrict cash                                                        | Credit limit         | \$.00                  |                       |
| Reset PIN                                                                        | CR limit changed     | DD/MM/YYYY             |                       |
| Change cardholder name                                                           | Temp credit limit    | \$0.00                 |                       |
| 2 Change emboss name                                                             | Temp CR limit exp    |                        |                       |
| <ul> <li>Change cardholder details</li> <li>Change cardholder address</li> </ul> | Address last changed | DD/MM/YYYY             |                       |
| Change transaction limits                                                        | Address              | LEVEL 10               |                       |
| > Transaction search                                                             |                      | 700 BOURKE ST          |                       |
| Audit activity                                                                   |                      | DOCKLANDS VIC 3008     |                       |
|                                                                                  | Postcode             | 3008                   |                       |
|                                                                                  | Country              |                        |                       |
|                                                                                  | (Email help)         |                        | Search for Cardholder |

- 4. The Request PIN/Restrict Cash page is displayed. Complete the following steps, then click Update Details.
  - a. Confirm/select if you want to restrict cash. If 'Yes' is selected, the cardholder will not be able to obtain cash advances from any ATM or at a NAB Branch. If 'No' is selected, the cardholder will be able to obtain cash advances.
     Note: If there is an existing cash advance restriction in place, the default selection for **Restrict cash** will be 'Yes'. If there is no current cash advance restriction in place, neither radio button will be selected.
  - b. Confirm/select if you want to request a new PIN (default is 'Yes').
     Note: The new PIN will be sent to the address listed in the Address details for where the PIN will be sent section of this page. If this address is incorrect, you can update the cardholder's address details by following the instructions in section 2.2.2.11 (optional function, may not be enabled for your organisation). If you would prefer the PIN to be sent to a NAB Branch, please email the NAB Client Services Team at corporatecardsupport@nab.com.au and request to update the PIN delivery option on your company account.

| Request PIN/Restrict Cas                                                                | sh                                                                               |
|-----------------------------------------------------------------------------------------|----------------------------------------------------------------------------------|
| Company name:                                                                           | TESTING PTY LTD                                                                  |
| Company number:                                                                         | XXXXXXXX / XXXXXXXX                                                              |
| Cardholder name:                                                                        | JOHN CITIZEN                                                                     |
| Card number:                                                                            | XXXX-XXXX-XXXX                                                                   |
| Address details for wher                                                                | e the PIN will be sent                                                           |
| Address Line 1:                                                                         | LEVEL 10                                                                         |
| Address Line 2:                                                                         | 700 BOURKE ST                                                                    |
| Address Line 3:                                                                         | DOCKLANDS VIC 3008                                                               |
| Address Line 4:                                                                         |                                                                                  |
| Postal Code:                                                                            | 3008                                                                             |
| Country:                                                                                |                                                                                  |
| International address?                                                                  | No                                                                               |
| Restrict cash:                                                                          | ©Yes ◎No                                                                         |
| Request New PIN:                                                                        |                                                                                  |
| Cardholder Address" scre<br>If the PIN is to be sent to a<br>the PIN delivery option on | a branch please email CORPORATECARDSUPPORT@NAB.COM.AU to update<br>your account. |
| Email help                                                                              | Back Update Details                                                              |

5. The Action completed successfully message is displayed. Click OK to return to the Cardholder Details page.

# 2.2.2.7 Reset a PIN

**IMPORTANT:** It is not possible to reset a cardholder's PIN if it has a temporary block in place.

There are two options for updating a cardholder's PIN in CCSS, depending on whether a cardholder has access to a **NAB** ATM:

- If the cardholder has access to a NAB ATM, it is possible for a Authorised Officer to generate a temporary PIN. The cardholder must then visit a NAB ATM to create a new, secure PIN. Note: A temporary PIN on a NAB card cannot be updated at a non-NAB ATM.
- 2. If the cardholder does **not** have access to a NAB ATM, the Authorised Officer can arrange for a new PIN to be mailed to the cardholder.

# 2.2.2.7.1 Reset a PIN for a Cardholder with Access to a NAB ATM

To reset a PIN for a cardholder who has access to a NAB ATM:

- 1. Access CCSS by following the instructions in sections **2.1** and **2.2**.
- 2. Search for the relevant cardholder by following the instructions in section 2.2.2.
- 3. On the Cardholder Details page, click Reset PIN in the Actions menu.

| Basic Services                                                                                                    | Cardholder Details                                                                                                    |                                                                                                    |                       |
|----------------------------------------------------------------------------------------------------|----------------------------------------------------------------------------------------------------|----------------------------------------------------------------------------------------------------|-----------------------|
| Company Search     Cardholder Search     Email Help     Actions                                                                                                    | Company name:<br>Company number:<br>Cardholder name:<br>Card number:                                                                                                    | TESTING PTY LTD<br>XXXXXXXXX / XXXXXXXXX<br>JOHN CITIZEN<br>XXXXX-XXXX-XXXX                                                                    |                       |
| Change credit limit                                                                                                    | Current Details                                                                                                    |                                                                                                    |                       |
| Add/remove temporary block     Add/remove temporary block     Report card permanently     lost/stolen     Order new plastic     Permanently close card     Request PIN/Restrict cash     Reset PIN     Change cardholder name     Change cardholder name     Change cardholder details     Change cardholder address     Change transaction limits     Transaction search     Audit activity | Current card status<br>Emboss name<br>Company emboss<br>Available amount<br>Credit limit<br>CR limit changed<br>Temp credit limit<br>Temp CR limit exp<br>Address last changed<br>Address | ACTIVE<br>CITIZEN,JOHN/<br>TESTING<br>\$0.00<br>\$.00<br>DD/MM/YYYY<br>\$0.00<br>DD/MM/YYYY<br>LEVEL 10<br>700 BOURKE ST<br>DOCKLANDS VIC 3008 |                       |
|                                                                                                    | Postcode                                                                                                    | 3008                                                                                                    |                       |
|                                                                                                    | Country<br>Email help                                                                                                    |                                                                                                    | Search for Cardholder |

4. The **Request PIN Reset** page is displayed. Select 'Yes' to confirm that the cardholder has access to a NAB ATM, select 'Yes' to confirm the PIN reset request, then click **Submit**.

| Request PIN Reset                                 |                                         |   |             |
|---------------------------------------------------|-----------------------------------------|---|-------------|
| Company name:                                     | TESTING PTY LTD                         |   |             |
| Company number:                                   | XXXXXXXX / XXXXXXXX                     |   |             |
| Cardholder name:                                  | JOHN CITIZEN                            |   |             |
| Card number:                                      | XXXX-XXXX-XXXX-XXXX                     |   |             |
| PIN Reset<br>Please confirm that ca<br>proceeding | rdholder has access to a NAB ATM before |   |             |
| Confirm PIN Reset Rec                             | quest                                   |   |             |
| Email help                                        |                                         | C | Back Submit |

5. The **Action completed successfully** message is displayed, featuring the temporary PIN. Please share the temporary PIN with the cardholder and ask them to create a new, secure PIN at a NAB ATM using the **Select New PIN** option. Click **OK** to return to the **Cardholder Details** page.

| Action cor | mpleted successfully                                                                                                    |    |
|------------|----------------------------------------------------------------------------------------------------|----|
| 9          | PIN has been reset to 9999<br>This is a Temporary PIN and the cardholder will need to change and select a new<br>PIN at any NAB ATM by choosing the 'Select New PIN' Option.<br>Cardholder will not be able to do any PIN transactions until the temporary PIN is<br>changed at a NAB ATM. | OK |

# 2.2.2.7.2 Request a New PIN via a PIN Mailer

To request a new PIN for a cardholder who does **not** have access to a NAB ATM (i.e. requires a PIN to be sent in the mail):

- 1. Access CCSS by following the instructions in sections **<u>2.1</u>** and **<u>2.2</u>**.
- 2. Search for the relevant cardholder by following the instructions in section **2.2.2**.
- 3. On the Cardholder Details page, click Reset PIN in the Actions menu.

| Basic Services                                                            | Cardholder Details                                   |                                               |                       |
|---------------------------------------------------------------------------|------------------------------------------------------|-----------------------------------------------|-----------------------|
| Company Search     Cardholder Search     Email Help                       | Company name:<br>Company number:<br>Cardholder name: | TESTING PTY LTD<br>XXXXXXXXXX<br>JOHN CITIZEN |                       |
| Actions                                                                   | Card number:                                         | XXXX-XXXX-XXXX-XXXX                           |                       |
| Change credit limit                                                       | Current Details                                      |                                               |                       |
| Add/remove temporary block                                                | Current card status                                  | ACTIVE                                        |                       |
| Report card permanently<br>lost/stolen                                    | Emboss name                                          | CITIZEN, JOHN/                                |                       |
| > Order new plastic                                                       | Company emboss                                       | TESTING                                       |                       |
| > Permanently close card                                                  | Available amount                                     | \$0.00                                        |                       |
| Request PIN/Restrict cash                                                 | Credit limit                                         | \$.00                                         |                       |
| 2 Reset PIN                                                               | CR limit changed                                     | DD/MM/YYYY                                    |                       |
| Change cardholder name                                                    | Temp credit limit                                    | \$0.00                                        |                       |
| <ul> <li>Change emboss name</li> <li>Change cardholder details</li> </ul> | Temp CR limit exp                                    |                                               |                       |
| > Change cardholder address                                               | Address last changed                                 | DD/MM/YYYY                                    |                       |
| > Change transaction limits                                               | Address                                              | LEVEL 10                                      |                       |
| > Transaction search                                                      |                                                      | 700 BOURKE ST                                 |                       |
| Audit activity                                                            |                                                      | DOCKLANDS VIC 3008                            |                       |
|                                                                           | Postcode                                             | 3008                                          |                       |
|                                                                           | Country                                              |                                               |                       |
|                                                                           | (Email help)                                         |                                               | Search for Cardholder |

4. The **Request PIN Reset** page is displayed. Select 'No' to confirm that the cardholder does **not** have access to a NAB ATM, then click **Request New PIN**.

| Request PIN Reset |                                                                                            |                      |                |
|-------------------|--------------------------------------------------------------------------------------------|----------------------|----------------|
| Company name:     | TESTING PTY LTD                                                                            |                      |                |
| Company number:   | XXXXXXXXX / XXXXXXXXX                                                                      |                      |                |
| Cardholder name:  | JOHN CITIZEN                                                                               |                      |                |
| Card number:      | XXXX-XXXX-XXXX-XXXX                                                                        |                      |                |
| proceeding        | rdholder has access to a NAB ATM before<br>a NAB ATM is not possible, please request a new | ©Yes <sup></sup> ●No |                |
| Email help        |                                                                                            | Back R               | equest New PIN |

- 5. The Request PIN/Restrict Cash page is displayed. Complete the following steps, then click Update Details.
  - a. Confirm/select if you want to restrict cash. If 'Yes' is selected, the cardholder will not be able to obtain cash advances from an ATM or at a NAB Branch. If 'No' is selected, the cardholder will be able to obtain cash advances.
     Note: If there is an existing cash advance restriction in place, the default selection for **Restrict cash** will be 'Yes'. If there is no current cash advance restriction in place, neither radio button will be selected.
  - b. Select 'Yes' for **Request New PIN**.

**Note:** The new PIN will be sent to the address listed in the **Address details for where the PIN will be sent** section of this page. If this address is incorrect, you can update the cardholder's address details by following the instructions in section **2.2.2.11** (optional function, may not be enabled for your organisation). If you would prefer the PIN to be sent to a NAB Branch, please email the NAB Client Services Team at **corporatecardsupport@nab.com.au** and request to update the PIN delivery option on your company account.

| Request PIN/Restrict Cas | sh                                                                                                    |
|--------------------------|----------------------------------------------------------------------------------------------------|
| Company name:            | TESTING PTY LTD                                                                                                    |
| Company number:          | XXXXXXXXX / XXXXXXXXX                                                                                                    |
| Cardholder name:         | JOHN CITIZEN                                                                                                    |
| Card number:             | XXXX-XXXX-XXXX-XXXX                                                                                                    |
| Address details for when | e the PIN will be sent                                                                                                    |
| Address Line 1:          | LEVEL 10                                                                                                    |
| Address Line 2:          | 700 BOURKE ST                                                                                                    |
| Address Line 3:          | DOCKLANDS VIC 3008                                                                                                    |
| Address Line 4:          |                                                                                                    |
| Postal Code:             | 3008                                                                                                    |
| Country:                 |                                                                                                    |
| International address?   | No                                                                                                    |
| Restrict cash:           | ©Yes <sup>©</sup> No                                                                                                    |
| Request New PIN:         | ●Yes <sup>©</sup> No                                                                                                    |
| Cardholder Address" scre | ddress detailed above. If the address is incorrect, please change via the "Change<br>en.<br>a branch please email CORPORATECARDSUPPORT@NAB.COM.AU to update |

6. The Action completed successfully message is displayed. Click OK to return to the Cardholder Details page.

# 2.2.2.8 Change a Cardholder Name

**IMPORTANT:** Before a cardholder name can be changed, the Anti-Money Laundering and Counter-Terrorism Financing Act requires that the change of name must be verified. You should **not** change a cardholder name unless the cardholder has shown you an appropriate, original source document verifying that their name has been legally changed (e.g. a certificate issued by the Registry of Births, Deaths and Marriages, a deed poll certification or a marriage certificate). You must keep a copy of the source document and provide it to NAB or AUSTRAC if requested.

To change the name of a cardholder:

- 1. Access CCSS by following the instructions in sections **<u>2.1</u>** and **<u>2.2</u>**.
- 2. Search for the relevant cardholder by following the instructions in section **2.2.2**.
- 3. On the Cardholder Details page, click Change cardholder name in the Actions menu.

| Basic Services                                                            | Cardholder Details   |                       |                       |
|---------------------------------------------------------------------------|----------------------|-----------------------|-----------------------|
| > Company Search                                                          | Company name:        | TESTING PTY LTD       |                       |
| > Cardholder Search                                                       | Company number:      | X0000000X / X0000000X |                       |
| > Email Help                                                              | Cardholder name:     | JOHN CITIZEN          |                       |
|                                                                           | Card number:         | XXXX-XXXX-XXXX        |                       |
| Actions                                                                   |                      |                       |                       |
| Change credit limit                                                       | Current Details      |                       |                       |
| Add/remove temporary block                                                | Current card status  | ACTIVE                |                       |
| Report card permanently<br>lost/stolen                                    | Emboss name          | CITIZEN, JOHN/        |                       |
| > Order new plastic                                                       | Company emboss       | TESTING               |                       |
| > Permanently close card                                                  | Available amount     | \$0.00                |                       |
| Request PIN/Restrict cash                                                 | Credit limit         | \$.00                 |                       |
| Reset PIN                                                                 | CR limit changed     | DD/MM/YYYY            |                       |
| Change cardholder name                                                    | Temp credit limit    | \$0.00                |                       |
| <ul> <li>Change emboss name</li> <li>Change cardholder details</li> </ul> | Temp CR limit exp    |                       |                       |
| Change cardholder address                                                 | Address last changed | DD/MM/YYYY            |                       |
| > Change transaction limits                                               | Address              | LEVEL 10              |                       |
| > Transaction search                                                      |                      | 700 BOURKE ST         |                       |
| Audit activity                                                            |                      | DOCKLANDS VIC 3008    |                       |
|                                                                           | Postcode             | 3008                  |                       |
|                                                                           | Country              |                       |                       |
|                                                                           | (Email help)         |                       | Search for Cardholder |

4. The Name/Address Details Confirmed page is displayed. Review the IMPORTANT INFORMATION ACTION REQUIRED message and confirm that you have sighted the required documents by clicking Documents Sighted. Note: If you click No Documents Sighted, you will receive a notification advising you to email corporatecardsupport@nab. com.au for assistance.

| Basic Services                                                                                                    | Name/Address Details                                                 | Confirmed                                                                                    |                                                                                                    |                                                                                                    |
|----------------------------------------------------------------------------------------------------|----------------------------------------------------------------------|----------------------------------------------------------------------------------------------|----------------------------------------------------------------------------------------------------|----------------------------------------------------------------------------------------------------|
| Company Search     Cardholder Search     Email Help                                                                                                    | Company name:<br>Company number:<br>Cardholder name:<br>Card number: | DDD OVSI<br>00010126<br>MR JQ CT<br>4715                                                     |                                                                                                    |                                                                                                    |
| Actions                                                                                                    | Sector Sector Sector                                                 | AC 2163302                                                                                   | 0.0282/02/08                                                                                       |                                                                                                    |
| Change credit limit     Add/remove temporary block     Report card permanently lost/stolen     Order new plastic     Permanently close card     Request PIN/Restrict cash     Reset PIN     Change cardholder name     Change cardholder details | above custo<br>• The C<br>• The C<br>reside                          | 'Cardholder Au<br>mer and acknow<br>Cardholder's nar<br>Cardholder's pre<br>ential address h | thorised', you declare<br>wledge and confirm th<br>me change is verified<br>wious full legal name, | and authonsed.<br>new full legal name, date of birth and<br>the customer, will be held by the customer |
| Change cardholder address<br>Change cardholder address<br>Change transaction limits<br>Change account funding option<br>Transaction search<br>Audit activity                                                                                     | Email help                                                           |                                                                                              |                                                                                                    | Cardholder Authorised Cancel Reque                                                                     |

5. The Change cardholder's name details page is displayed. Enter the new name details, then click Update Details.

| Change cardholder's n                                                                                                    | ame details                                   |                                                                                                    |  |
|----------------------------------------------------------------------------------------------------|-----------------------------------------------|----------------------------------------------------------------------------------------------------|--|
| Company name:                                                                                                    | TESTING PTY LTD                               |                                                                                                    |  |
| Company number:                                                                                                    | XXXXXXXX / XXXXXXXX                           |                                                                                                    |  |
| Cardholder name:                                                                                                    | JOHN CITIZEN                                  |                                                                                                    |  |
| Card number:                                                                                                    | XXXX-XXXX-XXXX-XXXX                           |                                                                                                    |  |
| Denotes Mandatory Field                                                                                                    |                                               |                                                                                                    |  |
| Change legal name det                                                                                                    | ails                                          |                                                                                                    |  |
| Title                                                                                                    |                                               |                                                                                                    |  |
| * First name                                                                                                    | JOHN                                          |                                                                                                    |  |
| Middle name                                                                                                    |                                               |                                                                                                    |  |
| * Last name                                                                                                    | CITIZEN                                       |                                                                                                    |  |
| Standard and a standard and the standard and the | other. For a new cardholder, please click Add | ge only. It is not possible to change the name<br>I <u>New Cardholder.</u> To cancel this card please<br>Back Update Details |  |

The Action completed successfully message is displayed, confirming that your request to change the cardholder's
details has been actioned. Click OK to return to the Cardholder Details page and refer to section <u>2.2.2.4</u> for instructions
on how to order a new plastic card, if required.

| Action completed successfully |                                                                                                    |    |  |
|-------------------------------|----------------------------------------------------------------------------------------------------|----|--|
|                               | Thank you. Your request to change the cardholder's details has been actioned.<br>If a new card is required, please select the "order new plastic" button on the<br>customer details screen. | OK |  |

# 2.2.2.9 Change the Embossed Name on a Card

**IMPORTANT:** Before a cardholder name can be changed, the Anti-Money Laundering and Counter-Terrorism Financing Act requires that the change of name must be verified. Refer to section **2.2.2.8** for further detail before proceeding.

To change the embossed name on a card:

- 1. Access CCSS by following the instructions in sections **<u>2.1</u>** and **<u>2.2</u>**.
- 2. Search for the relevant cardholder by following the instructions in section **2.2.2**.
- 3. On the Cardholder Details page, click Change emboss name in the Actions menu.

| Basic Services                                      | Cardholder Details      |                      |                       |
|-----------------------------------------------------|-------------------------|----------------------|-----------------------|
| Company Search                                      | Company name:           | TESTING PTY LTD      |                       |
| Cardholder Search                                   | Company number:         | XXXXXXXXX / XXXXXXXX |                       |
| Email Help                                          | Cardholder name:        | JOHN CITIZEN         |                       |
|                                                     | Card number:            | XXXX-XXXX-XXXX-XXXX  |                       |
| Actions                                             | and a start start and a |                      |                       |
| Change credit limit                                 | Current Details         |                      |                       |
| Add/remove temporary block                          | Current card status     | ACTIVE               |                       |
| Report card permanently                             | Emboss name             | CITIZEN, JOHN/       |                       |
| Sorder new plastic                                  | Company emboss          | TESTING              |                       |
| > Permanently close card                            | Available amount        | \$0.00               |                       |
| Request PIN/Restrict cash                           | Credit limit            | \$.00                |                       |
| 2 Reset PIN                                         | CR limit changed        | DD/MM/YYYY           |                       |
| Change cardholder name                              | Temp credit limit       | \$0.00               |                       |
| Change emboss name                                  | Temp CR limit exp       |                      |                       |
| Change cardholder details Change cardholder address | Address last changed    | DD/MM/YYYY           |                       |
| Change transaction limits                           | Address                 | LEVEL 10             |                       |
| > Transaction search                                |                         | 700 BOURKE ST        |                       |
| > Audit activity                                    |                         | DOCKLANDS VIC 3008   |                       |
|                                                     | Postcode                | 3008                 |                       |
|                                                     | Country                 |                      |                       |
|                                                     | (Email help)            |                      | Search for Cardholder |

- 4. The **Change embossed name on card** page is displayed. Complete the following steps, then click **Update Name**.
  - a. Enter the cardholder's new embossed name. IMPORTANT: The entire cardholder name, including spaces, must not exceed 19 characters.
  - b. Select if a replacement card is required (default 'Yes').

| Change embossed name                                   | on card                            |                     |                  |
|--------------------------------------------------------|------------------------------------|---------------------|------------------|
| Company name:                                          | TESTING PTY LTD                    |                     |                  |
| Company number:                                        | XXXXXXXX / XXXXXXXX                |                     |                  |
| Cardholder name:                                       | JOHN CITIZEN                       |                     |                  |
| Card number:                                           | XXXX-XXXX-XXXX-XXXX                |                     |                  |
| Denotes Mandatory Field.     Note: an embossed name ca | an be up to 19 characters in lengt | h including spaces. |                  |
| Change emboss name on                                  | the card                           |                     |                  |
| Title                                                  |                                    |                     |                  |
| First name                                             | JOHN                               |                     |                  |
| Middle name                                            |                                    |                     |                  |
| * Last name                                            | CITIZEN                            |                     |                  |
| Order replacement card                                 |                                    |                     |                  |
| Order replacement card                                 |                                    |                     |                  |
| Email help                                             |                                    |                     | Back Update name |

- 5. The **Confirm Emboss Change** message is displayed.
  - If the cardholder's name is incorrect, click **X Cancel** to return to the previous screen.
  - If the cardholder's name appears correctly, click **Proceed**.

| Name will appear on the card as follows:JOHN CITIZEN<br>If this is correct click "Proceed" button. If not click "Cancel" button | X Cancel<br>Proceed |  |
|----------------------------------------------------------------------------------------------------|---------------------|--|

- 6. The Action completed successfully message is displayed, confirming that the cardholder's embossed name has been updated.
  - If you selected to order a replacement card in step 4, click **OK** to proceed to the **Order new plastic** page (refer to section **2.2.2.4** for instructions on how to order a new plastic card).
  - If you selected not to order a replacement card in step 4, click **OK** to return to the **Cardholder Details** page.

# 2.2.2.10 Change a Cardholder's Contact Details

To change a cardholder's employee ID, mobile number and/or email address:

- 1. Access CCSS by following the instructions in sections **<u>2.1</u>** and **<u>2.2</u>**.
- 2. Search for the relevant cardholder by following the instructions in section **2.2.2**.
- 3. On the **Cardholder Details** page, click **Change cardholder details** in the **Actions** menu.

| Basic Services                                          | Cardholder Details               |                                         |                       |
|---------------------------------------------------------|----------------------------------|-----------------------------------------|-----------------------|
| Company Search     Cardholder Search                    | Company name:<br>Company number: | TESTING PTY LTD<br>XXXXXXXXX / XXXXXXXX |                       |
| Email Help                                              | Cardholder name:                 | JOHN CITIZEN                            |                       |
| Actions                                                 | Card number:                     | XXXX-XXXX-XXXX-XXXX                     |                       |
| > Change credit limit                                   | Current Details                  |                                         |                       |
| Add/remove temporary block                              | Current card status              | ACTIVE                                  |                       |
| > Report card permanently                               | Emboss name                      | CITIZEN, JOHN/                          |                       |
| lost/stolen<br>≥ Order new plastic                      | Company emboss                   | TESTING                                 |                       |
| > Permanently close card                                | Available amount                 | \$0.00                                  |                       |
| Request PIN/Restrict cash                               | Credit limit                     | \$.00                                   |                       |
| 2 Reset PIN                                             | CR limit changed                 | DD/MM/YYYY                              |                       |
| 2 Change cardholder name                                | Temp credit limit                | \$0.00                                  |                       |
| Change emboss name     Change cordbolder details        | Temp CR limit exp                |                                         |                       |
| Change cardholder details     Change cardholder address | Address last changed             | DD/MM/YYYY                              |                       |
| > Change transaction limits                             | Address                          | LEVEL 10                                |                       |
| > Transaction search                                    |                                  | 700 BOURKE ST                           |                       |
| Audit activity                                          |                                  | DOCKLANDS VIC 3008                      |                       |
|                                                         | Postcode                         | 3008                                    |                       |
|                                                         | Country                          |                                         |                       |
|                                                         | (Email help)                     |                                         | Search for Cardholder |

4. The **Change Cardholder Details** screen is displayed. Enter the new cardholder details (refer Table 3 for input requirements), then click **Update Details**.

*Note:* Only details that are added/changed will be updated.

| Change Cardholder De  | tails                                                                                                    |                     |
|-----------------------|----------------------------------------------------------------------------------------------------|---------------------|
| Company name:         | TESTING PTY LTD                                                                                                    |                     |
| Company number:       | XXXXXXXX / XXXXXXXX                                                                                                    |                     |
| Cardholder name:      | JOHN CITIZENI                                                                                                    |                     |
| Card number:          | XXXX-XXXX-XXXX-XXXX                                                                                                    |                     |
| New Cardholder Detail | S                                                                                                    |                     |
| Employee ID           |                                                                                                    |                     |
| Mobile Number         |                                                                                                    |                     |
|                       | <ul> <li>Australian mobile, 10 digits starting with 04 and no spaces.</li> <li>International mobile, starting with country code and mobile number<br/>without first zero, e.g. 4479999999999 (UK number).</li> </ul> |                     |
| Email Address         |                                                                                                    |                     |
| Email help            |                                                                                                    | Back Update Details |

# Table 3 - Input Requirements for Cardholder Details

| Field         | Description                                                                                                    |
|---------------|----------------------------------------------------------------------------------------------------|
| Employee ID   | Enter the cardholder's employee ID, up to a maximum of 10 characters with no spaces or special characters (e.g. #)         |
| Mobile Number | Enter the cardholder's mobile number                                                                                       |
|               | Reminder:                                                                                                    |
|               | • • Australian mobile, 10 digits starting with 04 and no spaces.                                                           |
|               | • • International mobile, starting with country code and mobile number without first zero, e.g. 4479999999999 (UK number). |
| Email Address | Enter the cardholder's email address                                                                                       |

5. The **Action completed successfully** message is displayed, confirming that your request to change the cardholder's details has been actioned. Click **OK** to return to the **Cardholder Details** page.

| Action completed successfully |                                                                               |    |
|-------------------------------|-------------------------------------------------------------------------------|----|
|                               | Thank you. Your request to change the cardholder's details has been actioned. | OK |

# 2.2.2.11 Change a Cardholder's Address Details

A cardholder's address details are automatically populated with the address on the Company Record and should only be updated when the 'individual cardholder address' differs.

**Note:** You should only use this function if you are sure that 'individual cardholder address' updates have been enabled for your organisation. If you are unsure, or you want to enable this function for your organisation, please email the NAB Client Services Team at **corporatecardsupport@nab.com.au**.

To change a cardholder's address details:

- 1. Access CCSS by following the instructions in sections **<u>2.1</u>** and **<u>2.2</u>**.
- 2. Search for the relevant cardholder by following the instructions in section **2.2.2**.
- 3. On the Cardholder Details page, click Change cardholder address in the Actions menu.

| Basic Services                                   | Cardholder Details   |                       |                       |
|--------------------------------------------------|----------------------|-----------------------|-----------------------|
| > Company Search                                 | Company name:        | TESTING PTY LTD       |                       |
| > Cardholder Search                              | Company number:      | X0000000X / X0000000X |                       |
| > Email Help                                     | Cardholder name:     | JOHN CITIZEN          |                       |
|                                                  | Card number:         | XXXXX-XXXXX-XXXXX     |                       |
| Actions                                          |                      |                       |                       |
| > Change credit limit                            | Current Details      |                       | ()<br>()              |
| Add/remove temporary block                       | Current card status  | ACTIVE                |                       |
| Report card permanently<br>lost/stolen           | Emboss name          | CITIZEN, JOHN/        |                       |
| > Order new plastic                              | Company emboss       | TESTING               |                       |
| > Permanently close card                         | Available amount     | \$0.00                |                       |
| Request PIN/Restrict cash                        | Credit limit         | \$.00                 |                       |
| Reset PIN                                        | CR limit changed     | DD/MM/YYYY            |                       |
| Change cardholder name                           | Temp credit limit    | \$0.00                |                       |
| Change emboss name     Change cardholder details | Temp CR limit exp    |                       |                       |
| Change cardholder address                        | Address last changed | DD/MM/YYYY            |                       |
| Change transaction limits                        | Address              | LEVEL 10              |                       |
| > Transaction search                             |                      | 700 BOURKE ST         |                       |
| > Audit activity                                 |                      | DOCKLANDS VIC 3008    |                       |
|                                                  | Postcode             | 3008                  |                       |
|                                                  | Country              |                       |                       |
|                                                  | (Email help)         |                       | Search for Cardholder |

4. The **Change cardholder's address details** screen is displayed. Enter the cardholder's new address details, then click **Update Details**.

| Change cardholder's add  | ress details         |                         |
|--------------------------|----------------------|-------------------------|
| Company name:            | TESTING PTY LTD      |                         |
| Company number:          | XXXXXXXX / XXXXXXXX  |                         |
| Cardholder name:         | JOHN CITIZEN         |                         |
| Card number:             | XXXX-XXXX-XXXX-XXXX  |                         |
| Denotes Mandatory Field. |                      |                         |
| Change address details   |                      |                         |
| * Address line 1         | LEVEL 10             |                         |
| Address line 2           | 700 BOURKE ST        |                         |
| Address line 3           | DOCKLANDS VIC 3008   |                         |
| Address line 4           |                      |                         |
| Postal Code              | 3008                 |                         |
| * International address? | ©Yes <sup>●</sup> No |                         |
| Country                  |                      |                         |
| oouning                  | L                    |                         |
| Email help               |                      | (Back) (Update Details) |

5. The WARNING: Address change – security risk? message is displayed on the Address Change page. Click Update address to confirm the change.

| Address Change       |                                                                                                    |
|----------------------|----------------------------------------------------------------------------------------------------|
| Company name:        | TESTING PTY LTD                                                                                                    |
| Company number:      | XXXXXXXX / XXXXXXXX                                                                                                    |
| Cardholder name:     | JOHN CITIZEN                                                                                                    |
| Card number:         | XXXX-XXXX-XXXX-XXXX                                                                                                    |
|                      |                                                                                                    |
| WARNING: Address cha | inge - security risk?                                                                                                    |
|                      | dvised that by changing the address for card delivery all documentation<br>the card will be sent to the amended address. |
| Email help           | Back Update address                                                                                                    |

6. The **Action completed successfully** message is displayed, confirming that your request to change the cardholder's details has been actioned. Click **OK** to return to the **Cardholder Details** page.

| Action completed successfully |                                                                                                    |      |
|-------------------------------|----------------------------------------------------------------------------------------------------|------|
|                               | Thank you. Your request to change the cardholder's details has been actioned.<br>If a new card is required, please select the "order new plastic" button on the<br>customer details screen. | (OK) |

## 2.2.2.12 Change Transaction Limits

The Change Transaction Limit function provides increased control over company spend by setting maximum transaction limits on a card by card basis. Prior to utilising this function, it is necessary to complete and submit a CCSS Transaction Limit Request Form to the NAB Client Services Team. Please refer to **Appendix 1** for a sample form. To request an editable version of the form, please email the NAB Client Services Team at **corporatecardsupport@nab.com.au**.

To set/change a transaction limit:

- 1. Access CCSS by following the instructions in sections **2.1** and **2.2**.
- 2. Search for the relevant cardholder by following the instructions in section **2.2.2**.
- 3. On the Cardholder Details page, click Change transaction limits in the Actions menu.

| Basic Services                                                   | Cardholder Details                                                   |                                                                          |                       |
|------------------------------------------------------------------|----------------------------------------------------------------------|--------------------------------------------------------------------------|-----------------------|
| <u>Company Search</u> <u>Cardholder Search</u> <u>Email Help</u> | Company name:<br>Company number:<br>Cardholder name:<br>Card number: | TESTING PTY LTD<br>XXXXXXXXXXXXXX<br>JOHN CITIZEN<br>XXXX-XXXX-XXXX-XXXX |                       |
| Actions                                                          |                                                                      |                                                                          |                       |
| Change credit limit                                              | Current Details                                                      |                                                                          |                       |
| Add/remove temporary block                                       | Current card status                                                  | ACTIVE                                                                   |                       |
| Report card permanently<br>lost/stolen                           | Emboss name                                                          | CITIZEN, JOHN/                                                           |                       |
| Order new plastic                                                | Company emboss                                                       | TESTING                                                                  |                       |
| Permanently close card                                           | Available amount                                                     | \$0.00                                                                   |                       |
| Request PIN/Restrict cash                                        | Credit limit                                                         | \$.00                                                                    |                       |
| Reset PIN                                                        | CR limit changed                                                     | DD/MM/YYYY                                                               |                       |
| Change cardholder name                                           | Temp credit limit                                                    | \$0.00                                                                   |                       |
| Change emboss name Change cardholder details                     | Temp CR limit exp                                                    |                                                                          |                       |
| Change cardholder address                                        | Address last changed                                                 | DD/MM/YYYY                                                               |                       |
| Change transaction limits                                        | Address                                                              | LEVEL 10                                                                 |                       |
| Transaction search                                               |                                                                      | 700 BOURKE ST                                                            |                       |
| Audit activity                                                   |                                                                      | DOCKLANDS VIC 3008                                                       |                       |
|                                                                  | Postcode                                                             | 3008                                                                     |                       |
|                                                                  | Country                                                              |                                                                          |                       |
|                                                                  | Email help                                                           |                                                                          | Search for Cardholder |

4. The **Change cardholder's transaction limits** page is displayed, featuring limits nominated by your organisation. Select a transaction limit for the cardholder, then click **Update limit**.

**Note:** If there are no selectable options in the **Transaction Limits** drop-down menu, please email the NAB Client Services Team at **corporatecardsupport@nab.com.au** to obtain the CCSS Transaction Limit Request Form and nominate your preferred transaction limits.

| Ch | nange cardholder's tr                         | ansaction limits                       |                   |
|----|-----------------------------------------------|----------------------------------------|-------------------|
| C  | ompany name:                                  | TESTING PTY LTD                        |                   |
| C  | ompany number:                                | XXXXXXXX / XXXXXXXX                    |                   |
| C  | ardholder name:                               | JOHN CITIZEN                           |                   |
| C  | ard number:                                   | XXXX-XXXX-XXXX-XXXX                    |                   |
|    | e - For transaction limit<br>ansaction Limits | management, contact CLIENT.SERVICES@NA | B.COM.AU          |
|    | DAILY LIMIT \$500 - 2                         | 716                                    |                   |
|    | DAILY LIMIT \$500 - 2                         |                                        |                   |
| Em | TESTING COMPANY                               |                                        | Back Update limit |
|    | TRAN LIMIT \$1000 -                           | Z06                                    |                   |
|    | TRAN LIMIT \$500 - 2                          | 204                                    |                   |
|    | TRAN LIMIT \$5000 -                           | Z05                                    |                   |
|    | TRAN LIMIT A \$500                            | CASH BLOCK - Z02                       |                   |
|    | TRAN LIMIT B \$1000                           | ) - Z11                                |                   |
|    | TRAN LIMIT C \$5000                           | ) - Z13                                |                   |
|    |                                               | T WITHOUT BLKS - Z15                   |                   |
|    |                                               | Z14                                    |                   |

5. The Action completed successfully message is displayed. Click OK to return to the Cardholder Details page.

# 2.2.2.13 Perform a Transaction Search

**IMPORTANT:** Transactions processed to the account within the last three months are displayed in CCSS. For transactions outside that timeframe, please email the NAB Client Services Team at **corporatecardsupport@nab.com.au** for assistance.

To perform a transaction search:

- 1. Access CCSS by following the instructions in sections 2.1 and 2.2.
- 2. Search for the relevant cardholder by following the instructions in section **2.2.2**.
- 3. On the Cardholder Details page, click Transaction search in the Actions menu.

| Basic Services                                         | Cardholder Details   |                       |                      |
|--------------------------------------------------------|----------------------|-----------------------|----------------------|
| Company Search                                         | Company name:        | TESTING PTY LTD       |                      |
| Cardholder Search                                      | Company number:      | X00000XXX / X000XXXXX |                      |
| Email Help                                             | Cardholder name:     | JOHN CITIZEN          |                      |
|                                                        | Card number:         | XXXXX-XXXXX-XXXXX     |                      |
| Actions                                                |                      |                       |                      |
| Change credit limit                                    | Current Details      |                       |                      |
| Add/remove temporary block                             | Current card status  | ACTIVE                |                      |
| Report card permanently<br>lost/stolen                 | Emboss name          | CITIZEN, JOHN/        |                      |
| Order new plastic                                      | Company emboss       | TESTING               |                      |
| Permanently close card                                 | Available amount     | \$0.00                |                      |
| Request PIN/Restrict cash                              | Credit limit         | \$.00                 |                      |
| Reset PIN                                              | CR limit changed     | DD/MM/YYYY            |                      |
| Change cardholder name                                 | Temp credit limit    | \$0.00                |                      |
| Change emboss name                                     | Temp CR limit exp    |                       |                      |
| Change cardholder details<br>Change cardholder address | Address last changed | DD/MM/YYYY            |                      |
| Change transaction limits                              | Address              | LEVEL 10              |                      |
| Transaction search                                     |                      | 700 BOURKE ST         |                      |
| Audit activity                                         |                      | DOCKLANDS VIC 3008    |                      |
|                                                        | Postcode             | 3008                  |                      |
|                                                        | Country              |                       |                      |
|                                                        | (Email help)         |                       | Search for Cardholde |

4. The **Transaction Search** page is displayed. Enter the date range for the transaction search (up to a maximum of three months in the past), then click **Go**.

| Transaction Search      |                             |  |
|-------------------------|-----------------------------|--|
| Company name:           | TESTING PTY LTD             |  |
| Company number:         | XXXXXXXX / XXXXXXXX         |  |
| Cardholder name:        | JOHN CITIZEN                |  |
| Card number:            | XXXX-XXXX-XXXX-XXXX         |  |
| Denotes Mandatory Field | l.                          |  |
| Transaction Search      | date (within last 3 months) |  |
| Transaction Search      |                             |  |

5. The **Search results** display, including date processed, transaction date, transaction description and transaction amount. If more than 15 results are found, click **Next** to view subsequent pages.

| Transaction Sea    | rch                 |                         |                    |
|--------------------|---------------------|-------------------------|--------------------|
| Company name       | : TESTING           | G PTY LTD               |                    |
| Company numb       | er: XXXXXX          | XXXXXXXX / XXXXXXXX     |                    |
| Cardholder nam     | e: JOHN C           | ITIZEN                  |                    |
| Card number:       | XXXX-XX             | XXXX-XXXX-XXXX-XXXX     |                    |
| * Denotes Mandato  | ry Field.           |                         |                    |
| Transaction Search | 1                   |                         |                    |
| Search by trans    | action date (within | last 3 months)          |                    |
| * From date        | XX/XX/X             | XXX                     |                    |
| * To date          | XX/XX/X             | XXX 🔟 Go                |                    |
| Search results     |                     |                         | Next               |
| Date processed     | Transaction date    | Transaction description | Transaction amount |
| DD/MM/YYYY         | DD/MM/YYYY          | +MERCHANT NAME          | \$1.00             |
| Email help         |                     |                         | Back               |

#### 2.2.3 Generate Audit Activity Reporting

An audit activity search will identify which user performed which card administration or maintenance activity over a specified duration (maximum 13 months), for example:

- New Cards added;
- Cards blocked or closed;
- Credit limit changes

Please refer to Appendix 2 for a full list of Activity Type search filters.

#### **IMPORTANT:**

- Most activities will be available to search for **up to 13 months**.
- Search results will display on screen and may also be downloaded as a PDF or Comma Separated Values (CSV) file.
- Search results will include activities performed by CCSS users within your organisation and by NAB (identified as 'Other User').
- Closed and lost/stolen cards may display the **Cardholder Name** as 'Purged Card' following closure. The timing of the purge is dependent on a number of factors, including how recently activities or transactions were performed on the card. Most cards are purged within 3-6 months of closure.

You can generate audit activity reporting at two levels in CCSS:

- 1. **Company level** search activities for all cards associated with the selected company and/or apply card/cardholder filters.
- 2. Cardholder level search activities for a specific cardholder.

#### 2.2.3.1 Generate Audit Activity Reporting - Company Level

To generate company level audit activity reporting:

- 1. Access CCSS by following the instructions in sections **2.1** and **2.2**.
- On the Company Details page, click Audit activity in the Actions menu. Reminder: An audit activity search at the company level will display results for all cards associated with the selected company unless a card or cardholder filter is applied.

| Basic Services                   | Company Details        |                                                                 |
|----------------------------------|------------------------|-----------------------------------------------------------------|
| Company Search                   | Company name:          | TESTING PTY LTD                                                 |
| Cardholder Search     Email Help | Company number:        | XXXXXXXX / XXXXXXXXX                                            |
|                                  | Sublevel Details       |                                                                 |
| Actions                          | Company emboss name    | TESTING                                                         |
| 2 Audit activity                 | Address                | LEVEL 10                                                        |
| des.                             |                        | 700 BOURKE ST                                                   |
|                                  |                        | DOCKLANDS VIC 3008                                              |
|                                  | Postcode               | 3008                                                            |
|                                  | Country                |                                                                 |
|                                  | International address  |                                                                 |
|                                  | Emboss name on card    | Y                                                               |
|                                  | Number of cards        | XXXXX                                                           |
|                                  | Default product code   | VCP SCP                                                         |
|                                  | Last statement date    | DD/MM/YYYY                                                      |
|                                  | Bank Number            | XXXXXX                                                          |
|                                  | Billing account number | XXXX-XXXX-XXXX                                                  |
|                                  | Fee account number     | XXXXXXXXXXXXXXXXXXXXXXXXXXXXXXXXXXXXXX                          |
|                                  | 3.                     |                                                                 |
|                                  | (Email help)           | Select a sub-level (Add new Cardholder) (Search for Cardholder) |

3. The **Audit Activity** page is displayed. Enter the date range for the search (maximum 13 months, refer Table 4 for guidance), apply other filters as required (refer Table 4 for filters and descriptions), then click **Search**. *Helpful hint:* Shorter date ranges and filters are recommended to quickly generate reports and prevent timeout issues.

| Audit Activity       |               |            |                |             |
|----------------------|---------------|------------|----------------|-------------|
| Company name:        | TESTING PTY L | .TD        |                |             |
| Company number:      | XXXXXXXX / XX | XXXXXXX    |                |             |
| Filters              |               |            |                |             |
| Card Number          |               |            |                |             |
| Or Cardholder Last I | Name          | First Name | Middle Initial |             |
| Activity From Date   | XX/XX/XXXX    | To Date    |                |             |
| Activity Type        | No Selection  |            |                |             |
| User ID/Name         | No Selection  |            |                |             |
| Email help           |               |            |                | Back Search |

Table 4 - Filters and Descriptions for Company Level Audit Activity Searches

| Filter                | Description                                                                                                    |
|-----------------------|----------------------------------------------------------------------------------------------------|
| Card Number           | Optional – Enter a valid card number for the company                                                                                                    |
| Cardholder Last Name  | Optional – Enter a cardholder's last name, up to a maximum of six characters                                                                                                    |
| First Name            | Optional – Enter a cardholder's first name, up to a maximum of two characters                                                                                                    |
| Middle Initial        | Optional – Enter a cardholder's middle initial, maximum one character                                                                                                    |
| Activity From/To Date | Required – Enter a date range as DD/MM/CCYY or use the calendar selection <i>IMPORTANT:</i> The <i>Activity From Date</i> will automatically default to 13 months in the past but can be updated to a shorter date range if required.               |
|                       | <i>Reminder:</i> Most activities will be available to search for <i>up to 13 months</i> .                                                                                                    |
| Activity Type         | Optional – Select an activity type in the drop-down menu (refer <b>Appendix 2</b> for options)<br><b>Helpful hint:</b> Only one activity can be selected at a time. Do not apply this filter if you want to search all activities at the same time. |
| User ID/Name          | Optional – Type a user's NAB Connect User ID <b>OR</b> NAB Connect User Name<br>and select the correct user from the drop-down list<br><i>Note:</i> This filter is not available for 'Other User'.                                                  |

**IMPORTANT:** If you apply a card or cardholder filter and more than one result is returned, you will need to select the **radio button** beside the relevant card/cardholder, then click **Search** again to generate the search results. The cardholder's credit limit will display on screen but **not** in the downloadable reports.

| Audit Activity       |        |                |            |   |               |        |              |
|----------------------|--------|----------------|------------|---|---------------|--------|--------------|
| Company name:        | TE     | STING PTY L    | TD         |   |               |        |              |
| Company number:      | XX     | XXXXXXX / XX   | XXXXXX     |   |               |        |              |
| Filters              |        |                |            |   |               |        |              |
| Card Number          |        |                |            |   |               |        |              |
| Or Cardholder Last N | lame   |                | First Name | С | Middle Initia |        |              |
| Search results       |        |                |            |   |               |        | Next         |
| Select Card number   |        | Cardholder     | name       |   |               |        | Credit limit |
| XXXX-XXXX-XXX        | X-XXXX | CARDHOLDER ONE |            |   |               | \$0.00 |              |
| SXXX-XXXX-XXX        | X-XXXX | CARDHOLD       | ER TWO     |   |               |        | \$0.00       |
| Activity From Date   | VV /VV |                | To Date    |   |               |        |              |
| Activity From Date   | 100    | XXXX 🔳         | lo Dale    |   |               |        |              |
| Activity Type        | No S   | election       |            |   |               | •      |              |
| User ID/Name         | No Si  | election       |            |   |               |        |              |
| Email help           |        |                |            |   |               |        | Back         |
| Linan neip           |        |                |            |   |               |        | Dave Search  |

- 4. The Search results display in descending order (refer Table 5 for fields and descriptions). Click:
  - **Results PDF** or **Results CSV** to download a full report.
  - Change filter to update your search filters.
  - Back to return to the Company Details page.

#### Note:

- Card numbers will be unmasked on screen and partially masked in downloadable reports (i.e. only the last four digits will display).
- The search filters applied will display at the top of the results PDF but not the CSV file.
- If the CSV file does not open automatically, save the file to your preferred location, then select to open the file in your preferred application (e.g. Microsoft Excel).

| Company<br>Company | / name:<br>/ number:                   |            | ING PTY LTD<br>XXXX / XXXXXXXX   |                                                   |                          |                 |     |
|--------------------|----------------------------------------|------------|----------------------------------|---------------------------------------------------|--------------------------|-----------------|-----|
| Audit Act          | ivity Result                           | s          |                                  |                                                   | RESULTS                  | PDF RESULTS (   | CSV |
| Date Logg          | User ID                                | User Name  | Activity Type                    | Activity Des                                      | Card Number              | Cardholder Name |     |
| xx/xx/xxxx         | XXXXXXXX000X                           | User One   | Change Cardholder<br>Address     | Cardholder<br>address                             | XXXX-XXXX-XXXX-XXXX-XXXX | John Citizen    | -   |
| ex/xx/xxxx         | XXXXXXXXXXXX                           | User One   | Change Cardholder<br>Name        | Cardholder<br>name                                | ****                     | John Citizen    |     |
| xx/xx/xxxx         | XXXXXXXXX000X                          | User One   | Change Employee ID               | Employee ID<br>changed from<br>null to            | XXXX-XXX0(-XXXX-XXXX)    | John Citizen    |     |
| ox/xx/xxox         | *****                                  | User One   | Change Mobile Number             | Mobile<br>Number<br>changed from<br>null to       | XXXX-XXXX-XXXX-XXXX-XXXX | John Citizen    |     |
| cx/xx/xxxx         | XXXXXXXX000X                           | User One   | Change Cardholder<br>Name        | Cardholder                                        | XXXX-XXXX-XXXX-XXXX      | John Citizen    |     |
| ov/xx/xxxox        | XXXXXXXXXXXXXX                         | User Two   | PIN Reset                        | PIN reset<br>requested                            | XXXX-XXXX-XXXX-XXXX-XXXX | CardholderOne   |     |
| ex/xx/xxex         | XXXXXXXXXXXXX                          | User Two   | Close Card                       | Card closed                                       | XXXX-XXXX-XXXX-XXXX      | CardholderTwo   |     |
| cx/xx/xxox         | XXXXXXXXXXXXXXXXXXXXXXXXXXXXXXXXXXXXXX | User One   | Card Temporary Block             | Card<br>Temporary                                 | XXXX-XXXX-XXXX-XXXX-XXXX | John Citizen    |     |
| 00/300/30000       | 20000000000                            | User Öne   | Card Temporary Block             | Card<br>Temporary                                 | XXXX-XXXX-XXXX-XXXX      | John Citizen    |     |
| ox/xx/xxox         | Other User                             | Other User | Change Permanent<br>Credit Limit | Card<br>permanent<br>credit limit<br>changed from | XXXX-XXXX-XXXX-XXXX-XXXX | John Citizen    |     |
| ox/xx/xxiox        | XXXXXXXXX00X                           | User One   | Change Permanent<br>Credit Limit | Card<br>permanent                                 | XXXX-XXXX-XXXX-XXXX      | John Citizen    |     |

## Table 5 - Fields and Descriptions for Audit Activity Results

| Filter                    | Description                                                                                                    |  |
|---------------------------|----------------------------------------------------------------------------------------------------|--|
| Date Logged               | The date the activity occurred, returned as DD/MM/CCYY in descending order (i.e. the most recent activities will display first)                                                                                                 |  |
| User ID                   | The user who completed the activity, returned as '[NAB Connect User ID]' or 'Other User'<br>IMPORTANT: 'Other User' will display if the activity was completed by:                                                              |  |
|                           | • NAB;                                                                                                    |  |
|                           | • A Authorised Officer who has not accessed CCSS for more than 365 days; or                                                                                                    |  |
|                           | A Authorised Officer whose profile has been deleted.                                                                                                    |  |
| User Name                 | The user who completed the activity, returned as '[NAB Connect User Name]' or 'Other User'<br>IMPORTANT: 'Other User' will display if the activity was completed by:                                                            |  |
|                           | • NAB;                                                                                                    |  |
|                           | • A Authorised Officer who has not accessed CCSS for more than 365 days; or                                                                                                    |  |
|                           | A Authorised Officer whose profile has been deleted.                                                                                                    |  |
| Activity Type/Description | A description of the completed activity (refer <b>Appendix 2</b> for activity types and descriptions)                                                                                                    |  |
| Card Number               | The card number associated with the displayed activity, unmasked on screen and partial masked in downloadable reports (i.e. only the last four digits will display)                                                             |  |
| Cardholder Name           | The cardholder associated with the displayed activity, returned as '[Cardholder Name]'<br><i>IMPORTANT:</i> 'Purged Card' will display if a closed or lost/stolen card has been purged, typically within 3-6 months of closure. |  |

#### 2.2.3.2 Generate Audit Activity Reporting - Cardholder Level

To generate cardholder level audit activity reporting:

- 1. Access CCSS by following the instructions in sections **2.1** and **2.2**.
- 2. Search for the relevant cardholder by following the instructions in section **2.2.2**.
- 3. On the **Cardholder Details** page, click **Audit activity** in the **Actions** menu. *Reminder:* An audit activity search at the cardholder level will display results for the **selected cardholder only**.

| Basic Services                                   | Cardholder Details   |                       |                       |
|--------------------------------------------------|----------------------|-----------------------|-----------------------|
| > Company Search                                 | Company name:        | TESTING PTY LTD       |                       |
| > Cardholder Search                              | Company number:      | X0000000X / X0000XXXX |                       |
| 2 Email Help                                     | Cardholder name:     | JOHN CITIZEN          |                       |
|                                                  | Card number:         | XXXX-XXXX-XXXX-XXXXX  |                       |
| Actions                                          |                      |                       |                       |
| > Change credit limit                            | Current Details      |                       |                       |
| Add/remove temporary block                       | Current card status  | ACTIVE                |                       |
| Report card permanently     lost/stolen          | Emboss name          | CITIZEN, JOHN/        |                       |
| > Order new plastic                              | Company emboss       | TESTING               |                       |
| > Permanently close card                         | Available amount     | \$0.00                |                       |
| 2 Request PIN/Restrict cash                      | Credit limit         | \$.00                 |                       |
| ≥ Reset PIN                                      | CR limit changed     | DD/MM/YYYY            |                       |
| 2 Change cardholder name                         | Temp credit limit    | \$0.00                |                       |
| Change emboss name     Change cardholder details | Temp CR limit exp    |                       |                       |
| Change cardholder address                        | Address last changed | DD/MM/YYYY            |                       |
| Change transaction limits                        | Address              | LEVEL 10              |                       |
| > Transaction search                             |                      | 700 BOURKE ST         |                       |
| Audit activity                                   |                      | DOCKLANDS VIC 3008    |                       |
|                                                  | Postcode             | 3008                  |                       |
|                                                  | Country              |                       |                       |
|                                                  | (Email help)         |                       | Search for Cardholder |

The Audit Activity page is displayed. Enter the date range for the search (maximum 13 months, refer Table 6 for guidance), apply other filters as required (refer Table 6 for filters and descriptions), then click Search.
 Helpful hint: Shorter date ranges and filters are recommended to quickly generate reports and prevent timeout issues.

| TING PTY LTD<br>XXXXX / XXXXXXX<br>IN CITIZEN<br>X-XXXX-XXXX-XXXX<br>Cardholder name | Credit limit |
|--------------------------------------------------------------------------------------|--------------|
| IN CITIZEN<br>X-XXXX-XXXX-XXXX                                                       | Credit limit |
| X-XXXX-XXXX-XXXX                                                                     | Credit limit |
|                                                                                      | Credit limit |
| Cardholder name                                                                      | Credit limit |
| Cardholder name                                                                      | Credit limit |
|                                                                                      |              |
| JOHN CITIZEN                                                                         | \$0          |
| XXXX To Date                                                                         |              |
| election                                                                             |              |
| lection                                                                              |              |
|                                                                                      | XXXX To Date |

#### Table 6 - Filters and Descriptions for Cardholder Level Audit Activity Searches

**Note:** The cardholder filter will be automatically applied. The cardholder's credit limit will display on screen but not in the downloadable reports.

| Filter                | Description                                                                                                    |
|-----------------------|----------------------------------------------------------------------------------------------------|
| Activity From/To Date | Required – Enter a date range as DD/MM/CCYY or use the calendar selection                                                                                                    |
|                       | <i>IMPORTANT:</i> The <i>Activity From Date</i> will automatically default to 13 months in the past but can be updated to a shorter date range if required. <i>Reminder:</i> Most activities will be available to search for <i>up to 13 months</i> . |
| Activity Type         | Optional – Select an activity type in the drop-down menu (refer <b>Appendix 2</b> for options)<br><b>Helpful hint:</b> Only one activity can be selected at a time. Do not apply this filter if you want to search all activities at the same time.   |
| User ID/Name          | Optional – Type a user's NAB Connect User ID <b>OR</b> NAB Connect User Name and select the correct user from the drop-down list <i>Note:</i> This filter is not available for 'Other User'.                                                          |

- 5. The Search results display in descending order (refer Table 7 for fields and descriptions). Click:
  - **Results PDF** or **Results CSV** to download a full report.
  - Change filter to update your search filters.
  - Back to return to the Cardholder Details page.

#### Note:

- Card numbers will be unmasked on screen and partially masked in downloadable reports (i.e. only the last four digits will display).
- The search filters applied will display at the top of the results PDF but not the CSV file.
- If the CSV file does not open automatically, save the file to your preferred location, then select to open the file in your preferred application (e.g. Microsoft Excel).

| Audit Activity   |                      |
|------------------|----------------------|
| Company name:    | TESTING PTY LTD      |
| Company number:  | XXXXXXXXX / XXXXXXXX |
| Cardholder name: | JOHN CITIZEN         |
| Card number:     | XXXX-XXXX-XXXX-XXXX  |

| Date Logg  | User ID      | User Name  | Activity Type                    | Activity Des                                      | Card Number         | Cardholder Name |
|------------|--------------|------------|----------------------------------|---------------------------------------------------|---------------------|-----------------|
| xx/xx/xxxx | XXXXXXXXXXX  | User One   | Change Cardholder<br>Address     | Cardholder<br>address                             | XXXX-XXXX-XXXX-XXXX | John Citizen    |
| xx/xx/xxxx | XXXXXXXXXXXX | User One   | Change Cardholder<br>Name        | Cardholder<br>name                                | XXXX-XXXX-XXXX-XXXX | John Citizen    |
| xx/xx/xxxx | XXXXXXXXXXX  | User One   | Change Employee ID               | Employee ID<br>changed from<br>null to            | XXXX-XXXX-XXXX-XXXX | John Citizen    |
| xx/xx/xxxx | ****         | User One   | Change Mobile Number             | Mobile<br>Number<br>changed from<br>null to       | XXXX-XXXX-XXXX-XXXX | John Citizen    |
| xx/xx/xxxx | XXXXXXXXXXX  | User One   | Change Cardholder<br>Name        | Cardholder<br>name                                | XXXX-XXXX-XXXX-XXXX | John Citizen    |
| xx/xx/xxxx | XXXXXXXXXXX  | User One   | Card Temporary Block             | Card<br>Temporary                                 | XXXX-XXXX-XXXX-XXXX | John Citizen    |
| xx/xx/xxxx | XXXXXXXXXXX  | User One   | Card Temporary Block             | Card<br>Temporary                                 | XXXX-XXXX-XXXX-XXXX | John Citizen    |
| xx/xx/xxxx | Other User   | Other User | Change Permanent<br>Credit Limit | Card<br>permanent<br>credit limit<br>changed from | XXXX-XXXX-XXXX-XXXX | John Citizen    |
| xx/xx/xxxx | XXXXXXXXXXXX | User One   | Change Permanent<br>Credit Limit | Card                                              | XXXX-XXXX-XXXX-XXXX | John Citizen    |

## Table 7 - Fields and Descriptions for Audit Activity Results

| Filter                                                                                                    | Description                                                                                                    |
|----------------------------------------------------------------------------------------------------|----------------------------------------------------------------------------------------------------|
| Date Logged                                                                                                    | The date the activity occurred, returned as DD/MM/CCYY in descending order (i.e. the most recent activities will display first)                                                                                                    |
| User ID                                                                                                    | <ul> <li>The user who completed the activity, returned as '[NAB Connect User ID]' or 'Other User'</li> <li><i>IMPORTANT:</i> 'Other User' will display if the activity was completed by:</li> <li><i>NAB;</i></li> <li><i>A Authorised Officer who has not accessed CCSS for more than 365 days; or</i></li> <li><i>A Authorised Officer whose profile has been deleted.</i></li> </ul>   |
| User Name                                                                                                    | <ul> <li>The user who completed the activity, returned as '[NAB Connect User Name]' or 'Other User'</li> <li><i>IMPORTANT:</i> 'Other User' will display if the activity was completed by:</li> <li><i>NAB;</i></li> <li><i>A Authorised Officer who has not accessed CCSS for more than 365 days; or</i></li> <li><i>A Authorised Officer whose profile has been deleted.</i></li> </ul> |
| Activity Type/Description                                                                                                    | A description of the completed activity (refer <b><u>Appendix 2</u></b> for activity types and descriptions)                                                                                                    |
| Card Number The card number associated with the displayed activity, unmasked and partially masked in downloadable reports (i.e. only the last fou display) |                                                                                                    |
| Cardholder Name                                                                                                    | The cardholder associated with the displayed activity, returned as<br>'[Cardholder Name]'<br><i>IMPORTANT:</i> 'Purged Card' will display if a closed or lost/stolen card has been<br>purged, typically within 3-6 months of closure.                                                                                                    |

## 2.2.4 Email Help

There are three ways to contact the NAB Client Services Team:

- 1. Click Email Help in the Basic Services menu in CCSS;
- 2. Click Email help on various pages within the Actions menu in CCSS; or
- 3. Email corporatecardsupport@nab.com.au directly.

If you contact the NAB Client Services Team via CCSS:

Helpful Hints: Please do not use email help for request types that cannot be self-served. Refer to section 1.2.2.

- 1. The **Email help** page is displayed. Complete the following steps, then click **Send email**.
  - Select the Type of assistance required in the drop-down menu.
  - Enter details of your issue/query in the text box, excluding confidential information such as card numbers, expiry dates and PIN details.
  - Enter your **Contact phone number**, including area code.
  - Enter your **Contact email address**.

|                                                                             | Compose Email                                                                                                    | ×            |
|-----------------------------------------------------------------------------|----------------------------------------------------------------------------------------------------|--------------|
| Basic Services                                                              | Email help                                                                                                    |              |
| <ul> <li><u>Company Search</u></li> <li><u>Cardholder Search</u></li> </ul> | Company name: TESTING PTY LTD                                                                                                    |              |
| ≥ Email Help                                                                | number: XXXXXXXX / XXXXXXXX                                                                                                    |              |
| Actions                                                                     | Cardholder JOHN CITIZEN                                                                                                    |              |
| <ul> <li>Change credit limit</li> <li>Add/remove tempora</li> </ul>         | Card number: XXXX-XXXX-XXXX                                                                                                    | Credit limit |
| Report card permane<br>lost/stolen                                          | * Denotes Mandatory Field.                                                                                                    | \$0          |
| ≥ Order new plastic                                                         | Request for assistance                                                                                                    |              |
| <ul> <li>Permanently close ci</li> <li>Request PIN/Restrict</li> </ul>      | NOTE: Company / Cardnolder Details from the top of this screen will be automatically included in the email.<br>Please do NOT disclose any confidențial information like card numbers, expiry dates or PN details in the text box below.                                                                                                    |              |
| 2 Reset PIN                                                                 | Type details of your issue / query.                                                                                                    |              |
| ≥ Change cardholder r                                                       | Type of assistance required                                                                                                    |              |
| Change emboss nan                                                           |                                                                                                    |              |
| > Change cardholder c                                                       |                                                                                                    |              |
| 2 Change cardholder a                                                       |                                                                                                    | Back Search  |
| Change transaction I                                                        |                                                                                                    |              |
| Transaction search                                                          |                                                                                                    |              |
| > Audit activity                                                            | di la constante di la constante |              |
|                                                                             | * Contact phone number                                                                                                    |              |
|                                                                             | * Contact email address                                                                                                    |              |
|                                                                             |                                                                                                    |              |
|                                                                             | (Send email)                                                                                                    |              |

 Your email will be sent to <u>corporatecardsupport@nab.com.au</u> and you will receive a response from the NAB Client Services Team within 24 hours.

#### 2.2.4.1 Other Email Help Options

For NAB Corporate and Purchasing Card enquiries, please email corporatecardsupport@nab.com.au.

For all FlexiPurchase enquiries, please email flexipurchasesupport@visa.com.

## 2.2.5 Change an Account Funding Option – FlexiPurchase Dynamic Limit Management (DLM) Clients Only

To change an Account Funding Option:

- 1. Access CCSS by following the instructions in sections <u>2.1</u> and <u>2.2</u>.
- 2. Search for the relevant cardholder by following the instructions in section 2.2.2.
- On the Cardholder Details page, click Change account funding option in the Actions menu. Note: You can view the current Account Funding Option on this page. 'NIL' indicates that dynamic funding is not currently available on the card.

| IG PTY LTD<br>XXX / XXXXXXXX<br>HN CITIZEN<br>000X-X00X-X00X<br>E<br>E<br>N,JOHN/MR<br>IG |
|-------------------------------------------------------------------------------------------|
| HN CITIZEN<br>000X-300X-300X<br>E<br>N,JOHN/MR                                            |
| e<br>NJOHN/MR                                                                             |
| E<br>N,JOHN/MR                                                                            |
| ,JOHN/MR                                                                                  |
| ,JOHN/MR                                                                                  |
| ,JOHN/MR                                                                                  |
|                                                                                           |
| 1G                                                                                        |
|                                                                                           |
|                                                                                           |
|                                                                                           |
| M/YYYY                                                                                    |
|                                                                                           |
|                                                                                           |
| I CARD - DO NOT CHANGE TEMP LIMIT                                                         |
| M/YYYY                                                                                    |
| PROCURE TO PAY OPERATIONS                                                                 |
| 10                                                                                        |
| URKE STREET                                                                               |
| ANDS VIC 3008                                                                             |
|                                                                                           |
|                                                                                           |
|                                                                                           |
|                                                                                           |

4. The **Change cardholder's credit limit** page is displayed. Select 'DLM CARD - DO NOT CHANGE TEMP LIMIT' or 'ZERO LMT CARD - DO NOT CHANGE LIMITS' in the drop-down menu, then click **Update limit**.

| Change cardholder's c                             | redit limit         |                                                                                                    |  |
|---------------------------------------------------|---------------------|----------------------------------------------------------------------------------------------------|--|
| Company name:                                     | TESTING PTY LTD     |                                                                                                    |  |
| Company number:                                   | XXXXXXXX / XXXXXXXX |                                                                                                    |  |
| Cardholder name:                                  | MR JOHN CITIZEN     |                                                                                                    |  |
| Card number:                                      | XXXX-XXXX-XXXX      | -XXXX                                                                                                    |  |
| DLM CARD - DO NOT CH<br>* Denotes Mandatory Field |                     |                                                                                                    |  |
| Credit Limit                                      |                     |                                                                                                    |  |
| * Permanent C                                     | redit Limit         | Temporary increase Total Credit Limit                                                                           |  |
| 0                                                 | +                   | = 0                                                                                                    |  |
| Account Fund                                      | ling Option         | Temporary increase<br>expiry date                                                                               |  |
| DLM CARD - DO NOT CH                              | HANGE TEMP LIMIT    |                                                                                                    |  |
| NIL                                               |                     | Cardholder's limit will be <u>increased</u> by this temporary amount<br>mmediately upon actioning this request. |  |
| DLM CARD - DO NOT CHANGE TEMP LIMIT               |                     | The increase will automatically expire on the specified date                                                    |  |
| ZERO LMT CARD-DO NO                               | T CHANGE LIMITS     | or the next business day if it is a weekend).                                                                   |  |
| Email help                                        |                     | (Back) (Update limit)                                                                                           |  |

5. The Action completed successfully message is displayed. Click OK to return to the Cardholder Details page.

## **Appendix 1 – Sample CCSS Transaction Limit Request Form**

**IMPORTANT:** This is a sample form only. To request an editable version of the form, please email the NAB Client Services Team at **corporatecardsupport@nab.com.au**.

This form is designed to be used by Company Administrators from NAB Corporate/Purchasing Card clients to request specific transaction limits to be applied in Commercial Card Self Service (CCSS). Once applied, the limits will be available for selection from the Transaction Limit drop-down box under the Change Transaction Limit menu item in CCSS.

## **Contact Information**

| Company Name          |  |
|-----------------------|--|
| Company ID            |  |
| Contact Name          |  |
| Contact Email Address |  |
| Date                  |  |

## Instructions

CCSS enables standard and/or customised transaction limits to be applied to individual cards. If you require standard transaction limits, please select the check box for the relevant code(s) in Table One below. Note that codes that include "CSH/RSKY \$0" in the description will block cash advance access and purchases at merchants which have been assigned a Merchant Category Code (MCC) deemed as "Risky". Refer to Table Three for details of Risky Merchant categories.

If the transaction limits that you require do not appear in Table One, please add customised limits in Table Two.

#### Table One - Standard Transaction Limits

| Track Code<br>(Internal Use Only) | Transaction Limit Description* (AUD) | Required |
|-----------------------------------|--------------------------------------|----------|
| <u>Z01</u>                        | TRAN LMT \$500                       |          |
| <u>Z02</u>                        | TRAN LMT \$500 CSH/RSKY \$0          |          |
| <u>Z03</u>                        | TRAN LMT \$1000                      |          |
| <u>Z04</u>                        | TRAN LMT \$1000 CSH/RSKY \$0         |          |
| <u>Z05</u>                        | TRAN LMT \$1500                      |          |
| <u>Z06</u>                        | TRAN LMT \$1500 CSH/RSKY \$0         |          |
| <u>Z07</u>                        | TRAN LMT \$2000                      |          |
| <u>Z08</u>                        | TRAN LMT \$2000 CSH/RSKY \$0         |          |
| <u>Z09</u>                        | TRAN LMT \$2500                      |          |
| <u>Z10</u>                        | TRAN LMT \$2500 CSH/RSKY \$0         |          |
| <u>Z11</u>                        | TRAN LMT \$3000                      |          |
| <u>Z12</u>                        | TRAN LMT \$3000 CSH/RSKY \$0         |          |
| <u>Z13</u>                        | TRAN LMT \$5000                      |          |
| <u>Z14</u>                        | TRAN LMT \$5000 CSH/RSKY \$0         |          |
| <u>Z15</u>                        | TRAN LMT \$10000                     |          |
| <u>Z16</u>                        | TRAN LMT \$10000 CSH/RSKY \$0        |          |
| <u>Z17</u>                        | TRAN LMT \$15000                     |          |

#### Table Two - Custom Transaction Limits

| Custom Transaction Limit Amount<br>(Enter the Value in AUD) | Select Checkbox if Cash Advance<br>Risky Merchant Block<br>(CSH/RSKY \$0) is Required |
|-------------------------------------------------------------|---------------------------------------------------------------------------------------|
| Click here to enter text.                                   |                                                                                       |
| Click here to enter text.                                   |                                                                                       |
| Click here to enter text.                                   |                                                                                       |
| Click here to enter text.                                   |                                                                                       |
| Click here to enter text.                                   |                                                                                       |
| Click here to enter text.                                   |                                                                                       |
| Click here to enter text.                                   |                                                                                       |
| Click here to enter text.                                   |                                                                                       |
| Click here to enter text.                                   |                                                                                       |
| Click here to enter text.                                   |                                                                                       |
| Click here to enter text.                                   |                                                                                       |
| Click here to enter text.                                   |                                                                                       |
| Click here to enter text.                                   |                                                                                       |
| Click here to enter text.                                   |                                                                                       |
| Click here to enter text.                                   |                                                                                       |
| Click here to enter text.                                   |                                                                                       |
| Click here to enter text.                                   |                                                                                       |
| Click here to enter text.                                   |                                                                                       |
| Click here to enter text.                                   |                                                                                       |

## Table Three - Risky Merchant Category Codes and Descriptions

| MCC Code | Risky Merchant Category Description                                                                  |  |
|----------|----------------------------------------------------------------------------------------------------|--|
| 5933     | Pawn Shops                                                                                           |  |
| 5967     | Direct Marketing – Inbound Telemarketing Merchants                                                   |  |
| 7273     | Dating & Escort Services                                                                             |  |
| 7297     | Massage Parlors                                                                                      |  |
| 7995     | Betting, including lottery tickets, casino gaming chips, off-track betting and wagers at race tracks |  |

# Appendix 2 – Audit Activity Types and Descriptions

| CCSS Self Service Action                  | Activity Type in CCSS audit activity search/report | Activity Description in CCSS audit<br>activity report     |
|-------------------------------------------|----------------------------------------------------|-----------------------------------------------------------|
| Add new cardholder                        | Add New Cardholder                                 | New cardholder added                                      |
| Change credit limit (permanent)           | Change Permanent Credit Limit                      | Card permanent credit limit changed from XXXXXX to XXXXXX |
| Change credit limit (temporary)           | Change Temporary Credit Limit                      | Card temporary credit limit changed from XXXXXX to XXXXXX |
| Add/remove temporary block                | Card Temporary Block                               | Card Temporary Block [added/removed]                      |
| Report card permanently lost/stolen       | Card Lost/Stolen                                   | Card reported Lost/Stolen, new card ends in XXXX          |
| Report card permanently lost/stolen       | Lost/Stolen Replacement Card                       | Lost/Stolen replacement card created                      |
| Order new plastic                         | Order New Plastic                                  | New plastic ordered                                       |
| Permanently close card                    | Close/Reinstate Card                               | Card closed                                               |
| N/A                                       | Close/Reinstate Card                               | Card reinstated                                           |
| Request PIN                               | PIN Request                                        | New PIN requested                                         |
| Restrict cash                             | Restrict Cash                                      | Card Cash Block [added/removed]                           |
| PIN reset request                         | PIN Reset                                          | PIN reset requested                                       |
| Change cardholder name                    | Change Cardholder Name                             | Cardholder name changed                                   |
| Change emboss name                        | Change Emboss Name                                 | Cardholder embossed name changed                          |
| Change cardholder details (employee ID)   | Change Employee ID                                 | Employee ID changed from XXXXXX to XXXXXX                 |
| Change cardholder details (mobile number) | Change Mobile Number                               | Mobile number changed from XXXXXXXXXX to XXXXXXXXXX       |
| Change cardholder details (email address) | Change Email Address                               | Email address changed                                     |
| Change cardholder address                 | Change Cardholder Address                          | Cardholder address changed                                |
| Change transaction limits                 | Change Transaction Limits                          | Card transaction limit changed from XXX to XXX            |
| Change account funding option             | Change Account Funding Option                      | Account funding option changed                            |